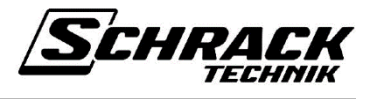

# **Applikationsbeschreibung**

- **KXKK04RA-- KNX Schalt-/Jalousieaktor 4/2-fach, 16A**
- **KXKK08RA-- KNX Schalt-/Jalousieaktor 8/4-fach, 16A**
- **KXKK0CRA-- KNX Schalt-/Jalousieaktor 12/6-fach, 16A**

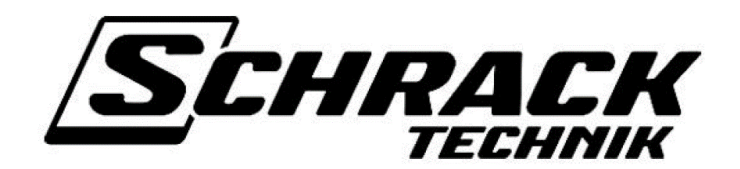

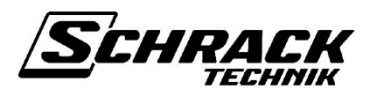

# Inhalt

<span id="page-1-0"></span>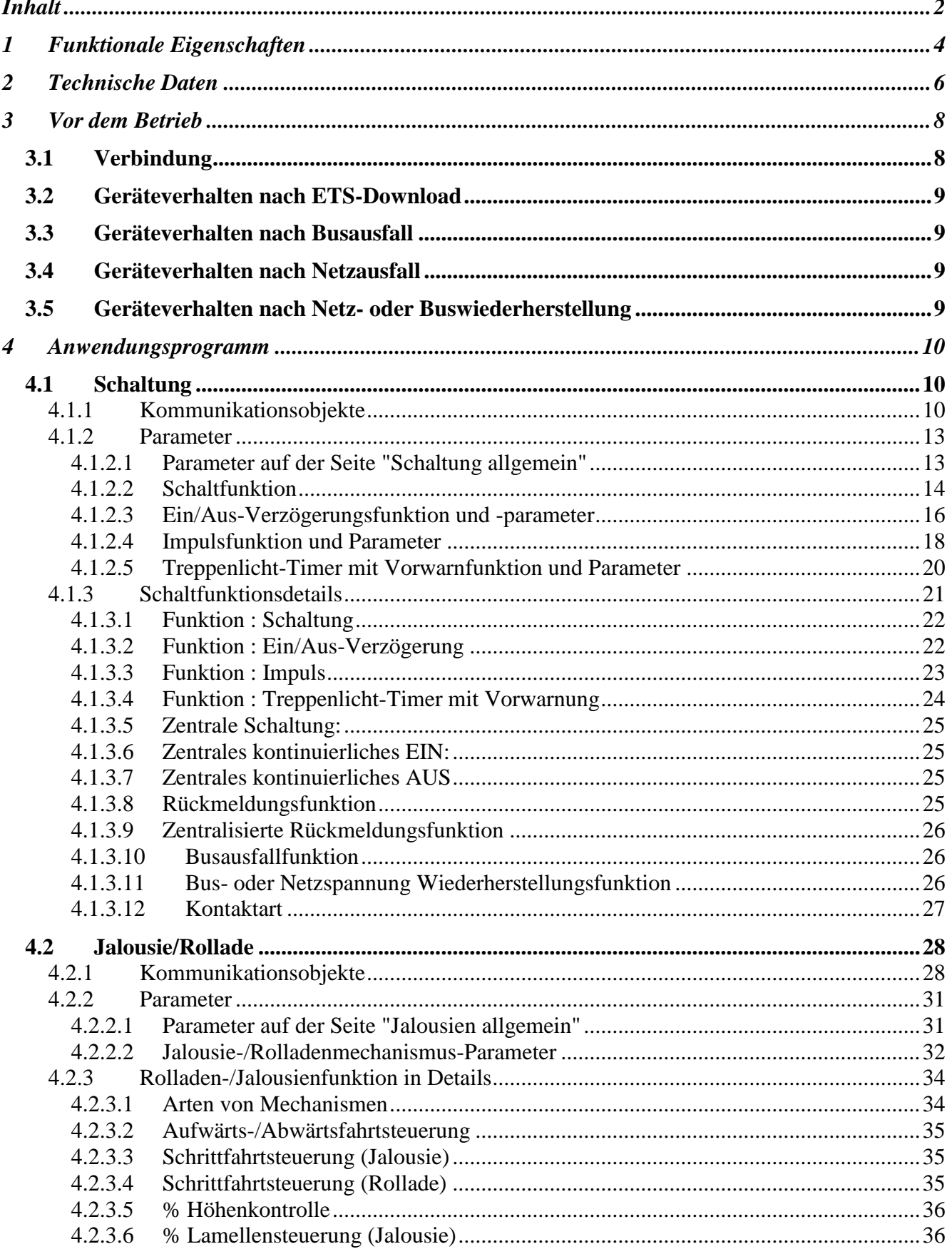

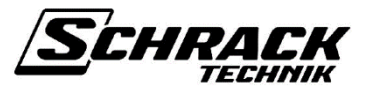

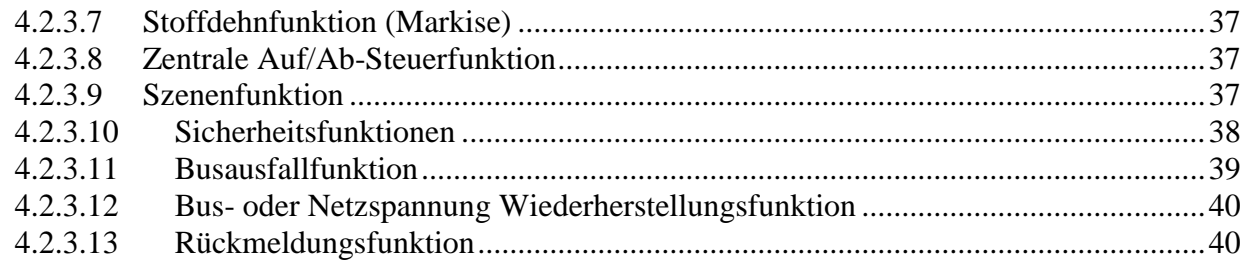

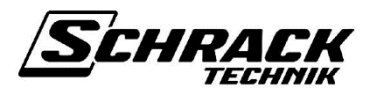

# <span id="page-3-0"></span>**1 Funktionale Eigenschaften**

Der Schalt- / Jalousieaktor ist eine frei konfigurierbare Relaiseinheit. Die Grundnutzungsbereiche sind das Ein- und Ausschalten von Blitzsystemen und Jalousie-/Rolläden Mechanismen (Markisen, Jalousien, Rollläden und verschiedene Sonnen- und Sichtschutzgeräte), die in Häusern, Theatern und allen anderen Gebäuden verwendet werden. Das Modul kann je nach Verwendungsmechanismus pro Kanal konfiguriert werden. Ein Kanal kann für den Ein- /Ausschalt- oder Jalousie-/Rolladen Mechanismus konfiguriert werden. Das Modul verfügt über eine Schaltleistung von 16A mit hoher Einschaltstromfähigkeit.

Jeder Kanal dieser Schaltaktoren verfügt über eine LED, die seinen Schaltzustand und einen Handschalter mit den Einstellungen EIN/AUS für Schaltaktor und AUF/AB für Jalousieaktoren anzeigt. Für den Betrieb der Handschalter ist ein Netzanschluss erforderlich, aber die Busspannung muss nicht vorhanden sein.

Funktionen, die über Parametereinstellungen eingestellt werden können, einschließlich der Grundfunktionen "Schalten", "Ein / Aus-Verzögerung", "Impuls", "Treppenhaus" für den Schaltaktor und "Rolladen", "Jalousien" für den Jalousienaktor. Zusätzlich kann für jeden Kanal Folgendes parametriert werden: Eingangslogik, Kontaktart (NC/NO) und Teilnahme an zentralen Befehlen wie kontinuierlich EIN, kontinuierlich AUS, zentrales Schalten und Aufruf-/Abrufszene zum Schalten von Aktoren und zentrales Auf/Ab für Jalousien-/Rolladenaktoren. 3 Sicherheitsobjekte (Sicherheit1, Sicherheit2 und Sicherheit3) können verwendet werden, um Sonnen- und Sichtschutzgeräte in eine definierte Position zu bringen (z. B. bei einem Sturm oder bei Regen).

### **Eigenschaften der Schaltaktoren**

- Manuelle Steuerung für jeden Kanal.
- Status-LED für jeden Kanal.
- Hohe Schaltleistung (16A mit hoher Einschaltstromkapazität).
- Es können 4 verschiedene Kanalfunktionen ausgewählt werden:
	- *- Schaltung*
	- *- EIN/AUS-Verzögerung*
	- *- Impulsfunktion*
	- *- Treppenlicht-Timer mit Abschaltvorwarnung.*
- Mögliche Einbindung der Kanäle in maximal 8 Szenen.
- Einstellbare Reaktion auf Busausfall und Wiederherstellung der Bus-/Netzspannung.
- Logische Funktionen.

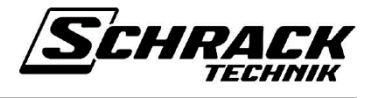

#### **Eigenschaften der Jalousien-/Rolladenaktoren**

- Vor-Ort-Betrieb am Gerät möglich (z. B. für Installationstest), Antriebe auch ohne Busspannung möglich.
- LED-Ausgangsstatusanzeigen.
- Zentrales AUF/AB-Objekt.
- 3 Sicherheitsobjekte und Funktion.
- Mögliche Einbindung der Kanäle in maximal 8 Szenen.
- Flexible Reaktion auf Sicherheitstelegramme: Für jeden Antrieb individuell einstellbar für Start und Ende des Sicherheitsstatus.
- Einstellbare Reaktion auf Busausfall und Wiederherstellung der Bus-/Netzspannung.

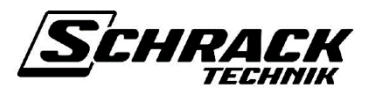

# <span id="page-5-0"></span>**2 Technische Daten**

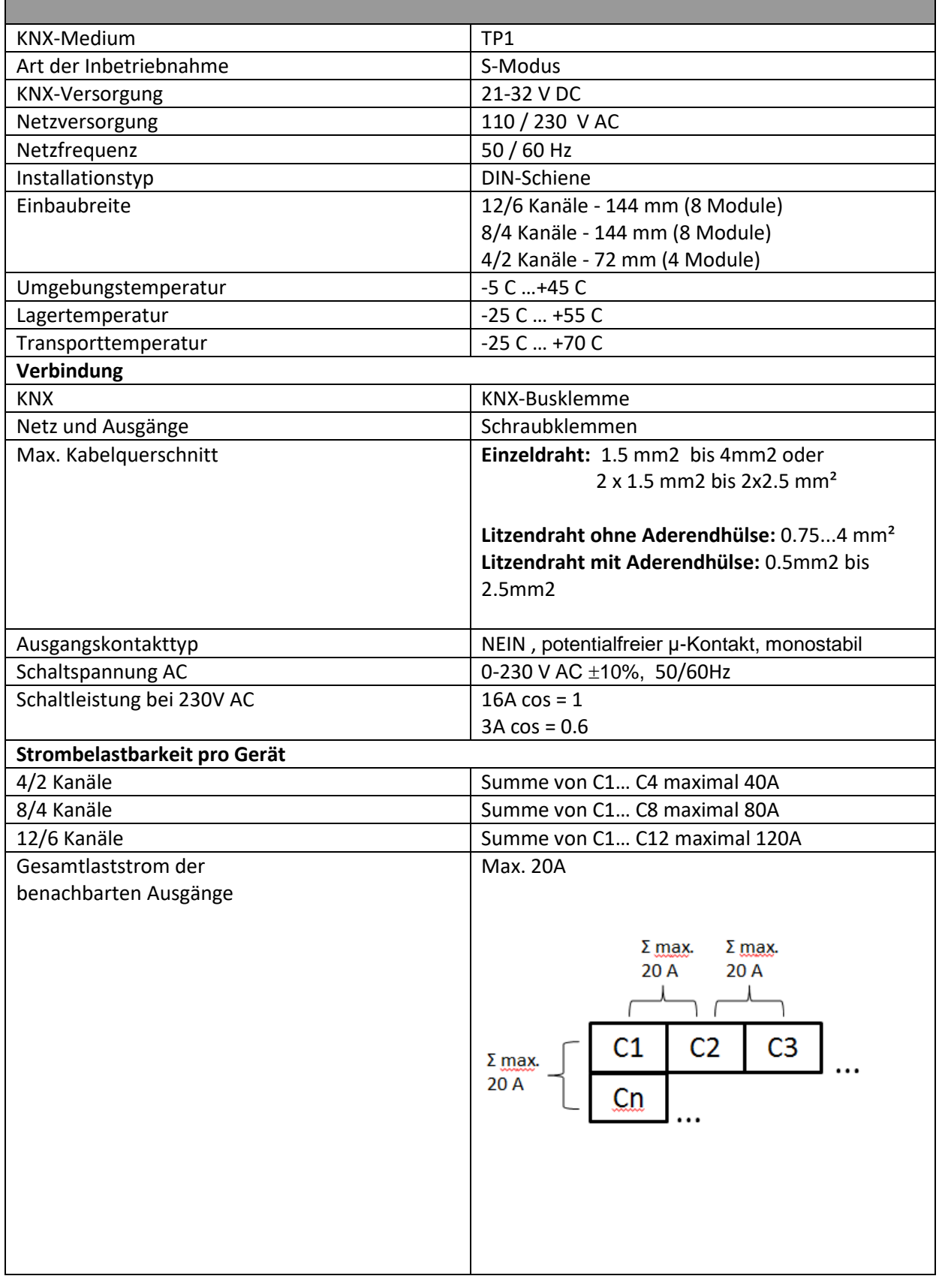

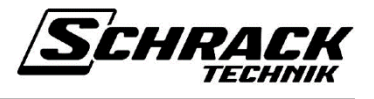

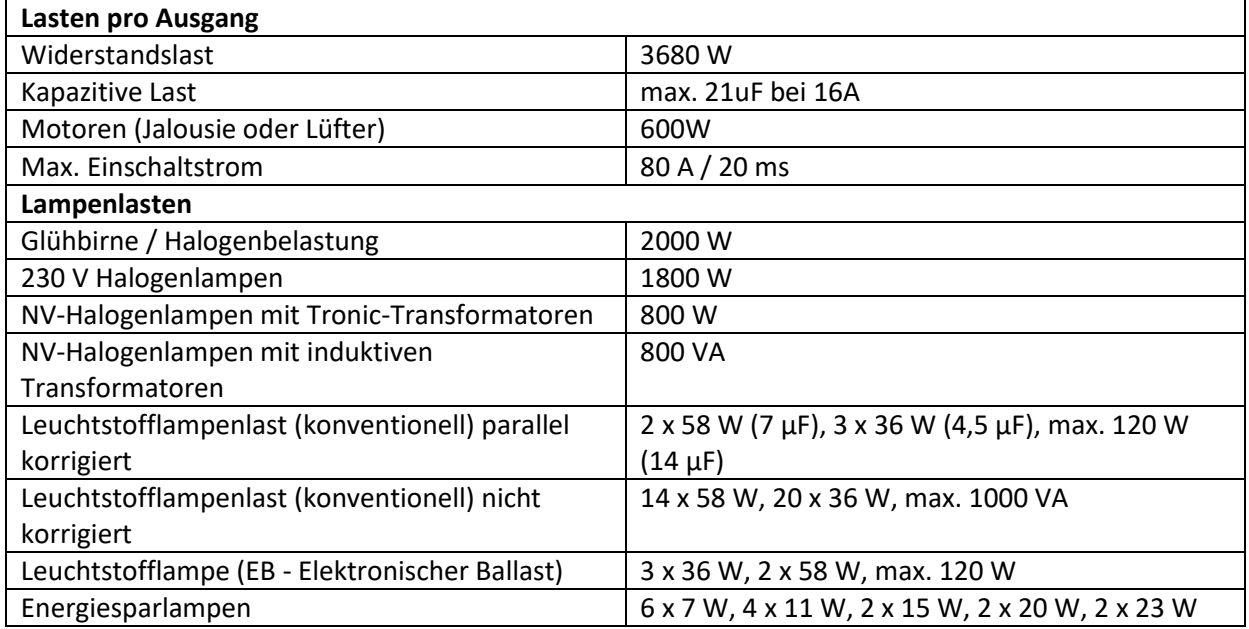

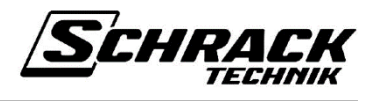

# <span id="page-7-0"></span>**3 Vor dem Betrieb**

# <span id="page-7-1"></span>**3.1 Verbindung**

Jeder Ausgang (C1, C2, C3… ..) kann separat zum Schalten oder für die Jalousie-/Rolladensteuerung paarweise verwendet werden. (C1-C2, C3-C4 ...). Die folgende Abbildung zeigt mögliche Verbindungen.

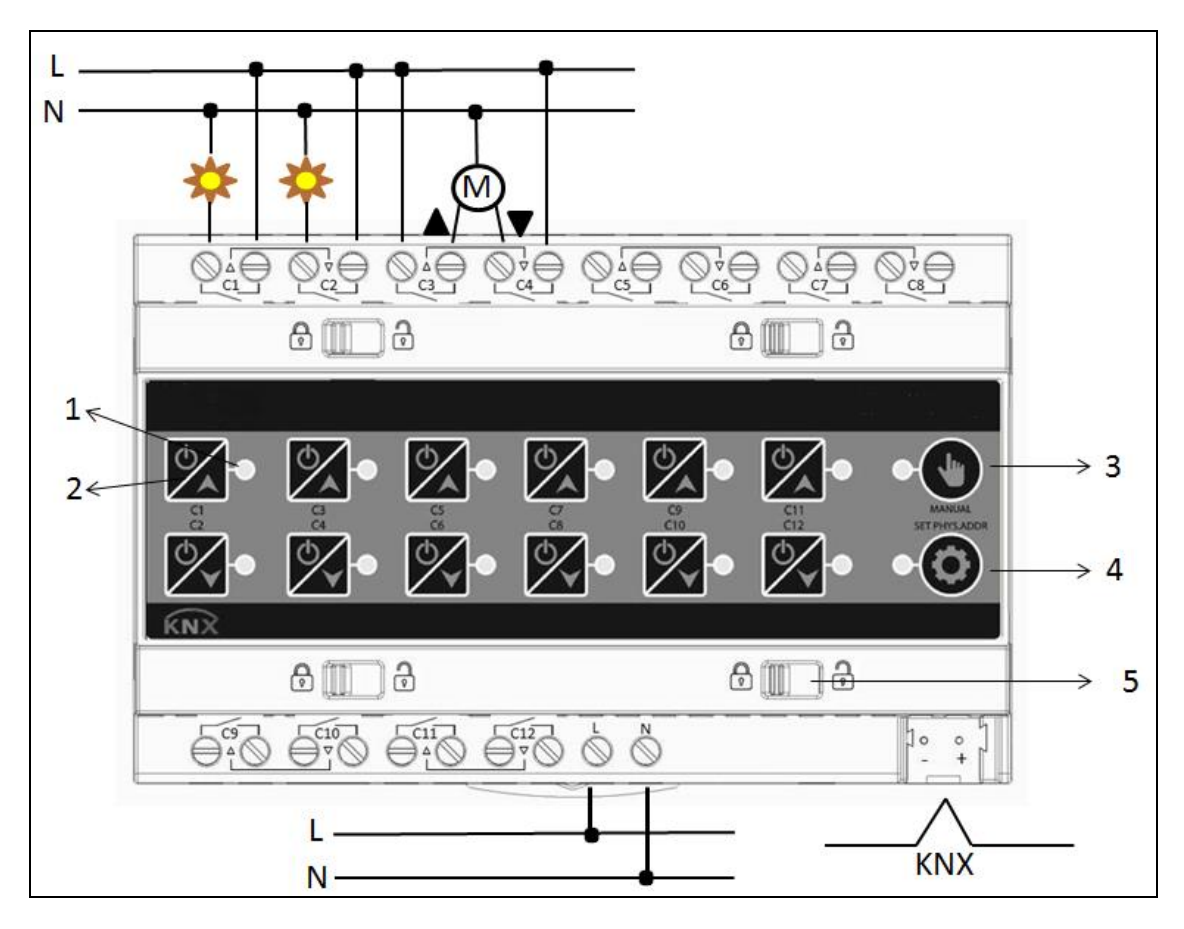

- 1. **Status-LEDs für Ausgangskanäle:** Wenn die LED leuchtet, ist der Ausgangskanal eingeschaltet. Wenn die LED nicht leuchtet, ist der Ausgangskanal ausgeschaltet.
	- Kanal EIN = Relaiskontakt ist GESCHLOSSEN
	- Kanal AUS = Relaiskontakt ist OFFEN
- 2. **Steuertaste für Ausgabekanäle:** Erlaubt die manuelle Steuerung der Ausgangskanäle.
- 3. **Manuelle Taste und LED:** Wenn die LED leuchtet, ist nur die manuelle Steuerung zulässig. Gerät antwortet nicht auf Busbefehle.
- 4. **Stellen Sie die Taste für die physische Adresse und die LED ein:** KNX-Programmiertaste und LED.
- 5. **Verriegelung für obere und untere Module:** Das Gerät besteht aus zwei Teilen. Unterteil mit Relais und Oberteil, der die Anwendung ausführt. Die KNX-Anwendung wird in den oberen Teil des Geräts geladen. Der obere Teil kann durch Entriegeln aller Schalter (5) entfernt werden.

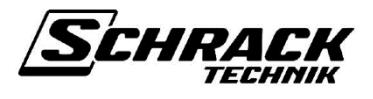

# <span id="page-8-0"></span>**3.2 Geräteverhalten nach ETS-Download**

**Einschaltfunktion:** Wenn der Ausgangskanal als Umschaltung nach dem ETS-Download konfiguriert ist, ist der betreffende Kanal deaktiviert. Die Statusanzeige ist ebenfalls ausgeschaltet. Wenn die manuelle Steuerung von der ETS aus aktiviert wird, können die Ausgangskanäle über die Steuertasten des Geräts gesteuert werden.

**Jalousien-/Rolladen-Funktion:** Wenn das Ausgangskanalpaar nach dem ETS-Download als Jalousie/Rollade konfiguriert ist, sind die zugehörigen Kanäle deaktiviert. Status-LEDs sind ebenfalls ausgeschaltet. Jalousie/Rollade bleibt auf dem aktuellen Stand. Wenn die manuelle Steuerung von der ETS aus aktiviert wird, können die Ausgangskanäle über die Steuertasten des Geräts gesteuert werden. Bei einer Jalousie / Jalousiekonfiguration nach dem ETS-Download-Gerät ist die genaue Position der Jalousie / Jalousie nicht bekannt. Das Gerät sendet daher keine Rückmeldung oder reagiert auf nach unten gerichtete Kommentare, bis es sich in die obere Position bewegt.

**Achtung:** Nach dem ETS-Download müssen alle auf Jalousien/Rolladen konfigurierten Kanäle in die obere Position verschoben werden.

# <span id="page-8-1"></span>**3.3 Geräteverhalten nach Busausfall**

Dies kann für jeden Kanal von der ETS aus konfiguriert werden. Beim Einschalten und bei der Jalousie / Rolladen-Konfiguration gibt es verschiedene Verhaltensoptionen.

# <span id="page-8-2"></span>**3.4 Geräteverhalten nach Netzausfall**

Nach dem Netzausfall sind alle Ausgangskanäle ausgeschaltet.

# <span id="page-8-3"></span>**3.5 Geräteverhalten nach Netz- oder Buswiederherstellung**

Dies kann für jeden Kanal von der ETS aus konfiguriert werden. Beim Einschalten und bei der Jalousie / Rolladen-Konfiguration gibt es verschiedene Verhaltensoptionen.

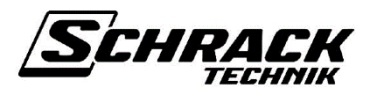

# <span id="page-9-0"></span>**4 Anwendungsprogramm**

# <span id="page-9-1"></span>**4.1 Schaltung**

# <span id="page-9-2"></span>**4.1.1 Kommunikationsobjekte**

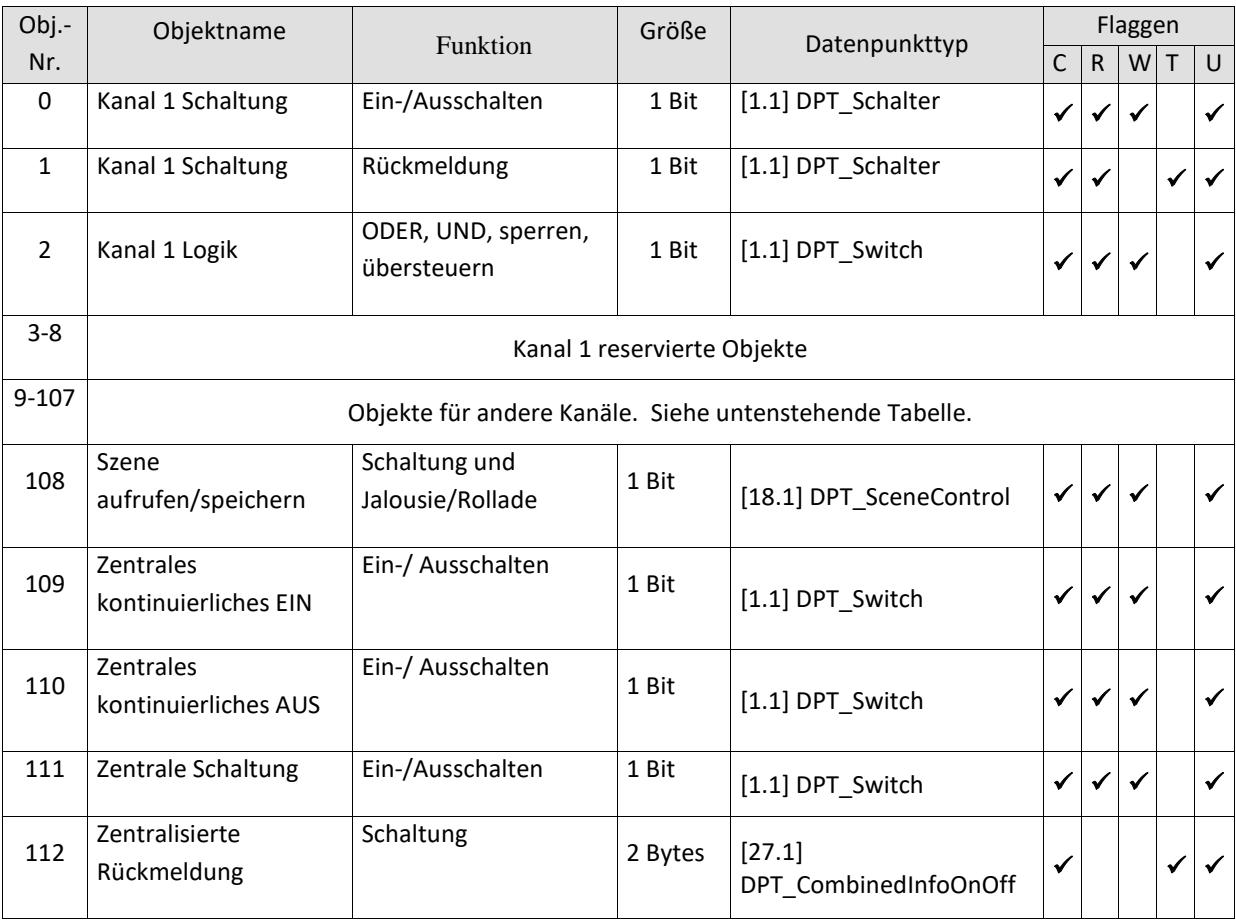

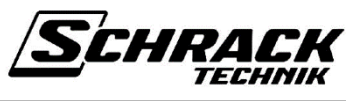

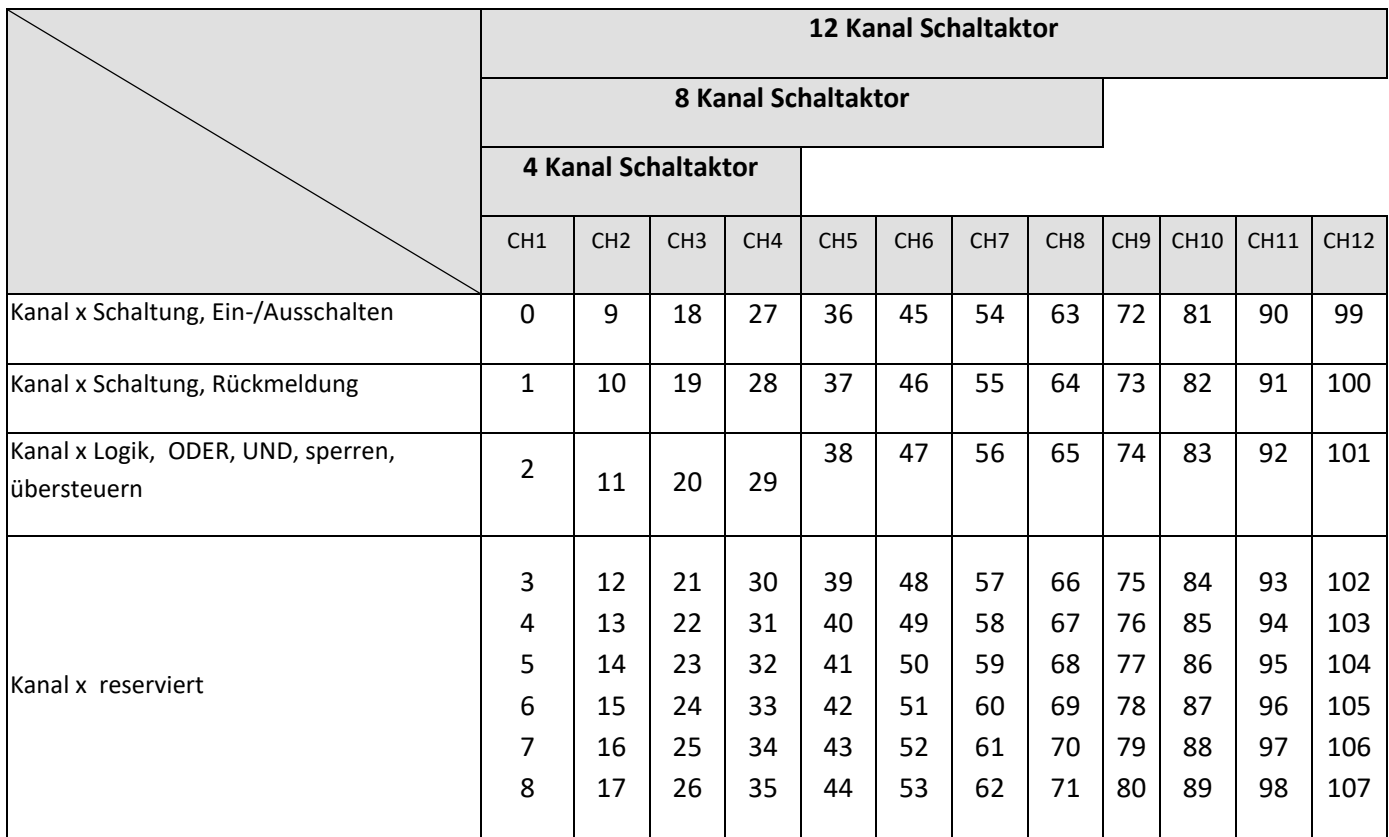

#### • Objekt 0 "EIN-/AUSSCHALTEN"

Dieses Objekt ist das eigentliche Eingabeobjekt für jeden Kanal des Moduls. Es ist ein 1-Bit-Objekt zur Steuerung eines Ausgangs.

#### Objekt 1 "Rückmeldung"

Dies ist ein 1-Bit-Ausgangsobjekt jedes Kanals des Moduls. Dieses Objekt gibt den Schaltzustand des Kanals zurück.

#### • Objekt 2 "Oder" / "Und" / "Sperren" / "Übersteuern"

Dies ist ein 1-Bit-Objekt für die Eingabe der Logikoperation eines Ausgangs. Jeder von ihnen erscheint entsprechend den Logikfunktionsparametern auf der Kanalparameterseite.

#### **Objekt 108 "Szene aufrufen/speichern**"

Mit diesem Objekt können "Szenen" gespeichert und anschließend wieder aufgerufen werden. Der Speichervorgang speichert den Status des Kanals unabhängig davon, wie der Status zustande kam (z. B. über Schaltbefehle, zentrale Objekte oder die manuellen Schalter). Der gespeicherte Status wird beim Abruf wiederhergestellt. Jeder Kanal kann an maximal 8 Szenen teilnehmen.

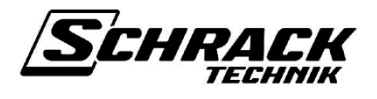

#### • Objekt 109 "Zentrales kontinuierliches EIN"

Dieses Objekt ist ein zentrales Objekt. Es kann so konfiguriert werden, dass es auf allen Kanälen wirksam ist. Wenn dieses Objekt auf "1" gesetzt ist, werden alle an diesem Objekt "teilnehmenden" Kanäle eingeschaltet. Wenn dieses Objekt auf "0" gesetzt ist, hat dies keine Auswirkung auf die Kanäle, aber die beteiligten Kanäle kehren in ihre letzten Schaltzustände zurück.

#### **Objekt 110** "**Zentrales kontinuierliches AUS**"

Dieses Objekt ist ein zentrales Objekt. Es kann so konfiguriert werden, dass es auf allen Kanälen wirksam ist. Wenn dieses Objekt auf "1" gesetzt ist, werden alle an diesem Objekt "teilnehmenden" Kanäle ausgeschaltet. Wenn dieses Objekt auf "0" gesetzt ist, hat dies keine Auswirkung auf die Kanäle, aber die beteiligten Kanäle kehren in ihre letzten Schaltzustände zurück.

#### **Objekt 111** "**Zentrale Schaltung**"

Dieses Objekt ist ein zentrales Objekt. Es kann so konfiguriert werden, dass es auf allen Kanälen wirksam ist. Wenn an dieses Objekt eine "1" oder "0" gesendet wird, ist dies dasselbe, als würde an die Schaltobjekte der Kanäle eine "1" oder "0" gesendet (Objekt 0, Objekt 5, Objekt 10 ...). Dieselbe Funktionalität könnte auch erreicht werden, indem alle Schaltobjekte mit derselben Gruppe wie dieses Objekt verbunden werden. Die Verwendung dieses Objekts spart dementsprechend Zeit bei der Zuweisung der Gruppenadressen und auch bei der Anzahl der Zuordnungen.

### **Objekt 116** "**Zentralisierte Rückmeldung**"

Dieses Objekt ist ein 4-Byte-Objekt zum Lesen aller Kanalschaltzustände des Schaltmoduls. Die zentrale Rückmeldungsfunktion fasst die Schaltzustände aller Ausgänge in nur einem Telegramm zusammen. Byte1 und Byte2 enthalten die Schaltzustände (S-Bits) der entsprechenden Kanäle. Byte3 und Byte4 enthalten die Maskierungsbits (M btis), die angeben, ob eine solche Ausgabe am Aktor durch seinen Wert "1" vorliegt.

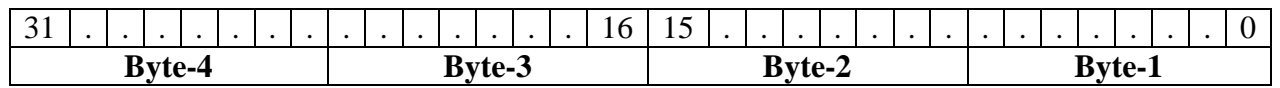

Zum Beispiel Objektwertformat für 8-Kanal-Schaltaktor: "00 FF 00 0x", x = Schaltzustände

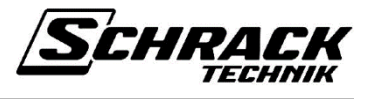

### <span id="page-12-0"></span>**4.1.2 Parameter**

Jeder Kanal verfügt über eine eigene Parameterseite. Für jeden Kanal kann nur eine Funktionskonfiguration eingestellt werden. Mögliche Funktionen sind:

- Schaltung
- Ein/Aus-Verzögerung
- $\bullet$  Impuls
- Treppenlicht-Timer mit Vorwarnfunktion

Je nach Funktion können sich die unten aufgelisteten Parameter ändern. Die detaillierten Funktionen werden nach Funktionsparametern erklärt.

## <span id="page-12-1"></span>**4.1.2.1 Parameter auf der Seite "Schaltung allgemein"**

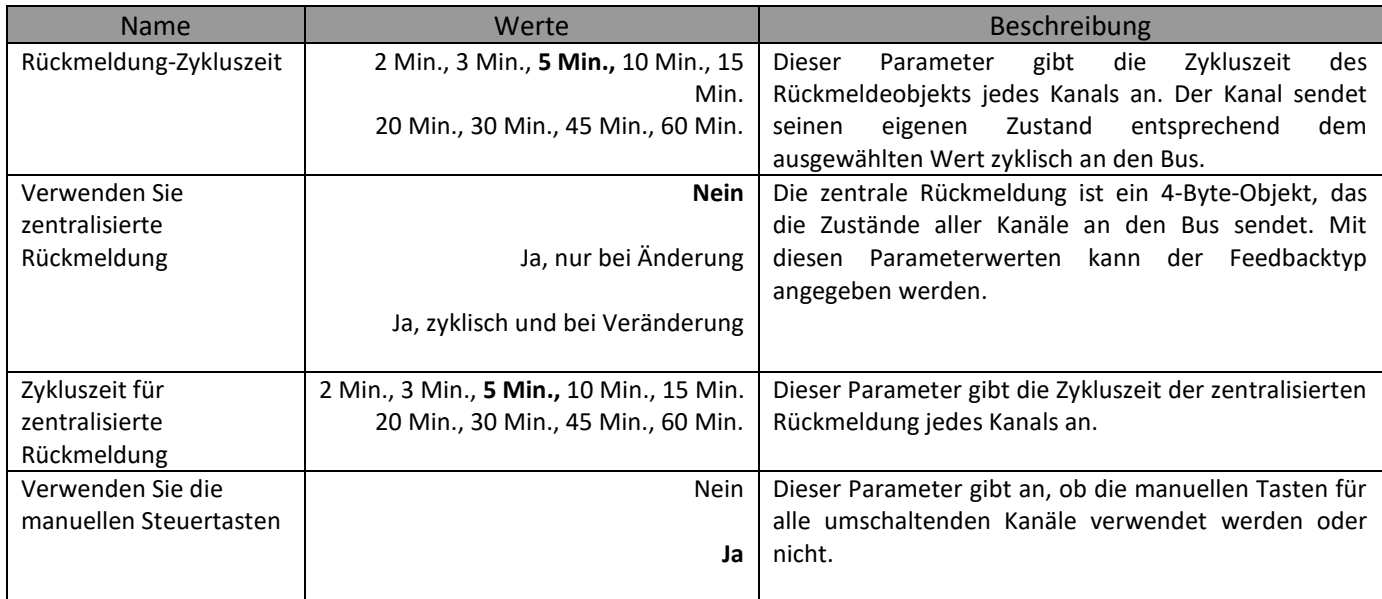

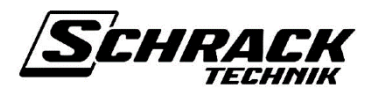

## <span id="page-13-0"></span>**4.1.2.2 Schaltfunktion**

Grundlegende Funktionalität: Wenn der Funktionsparameter umschaltet, wird der Kanal für die Umschaltfunktion verwendet.

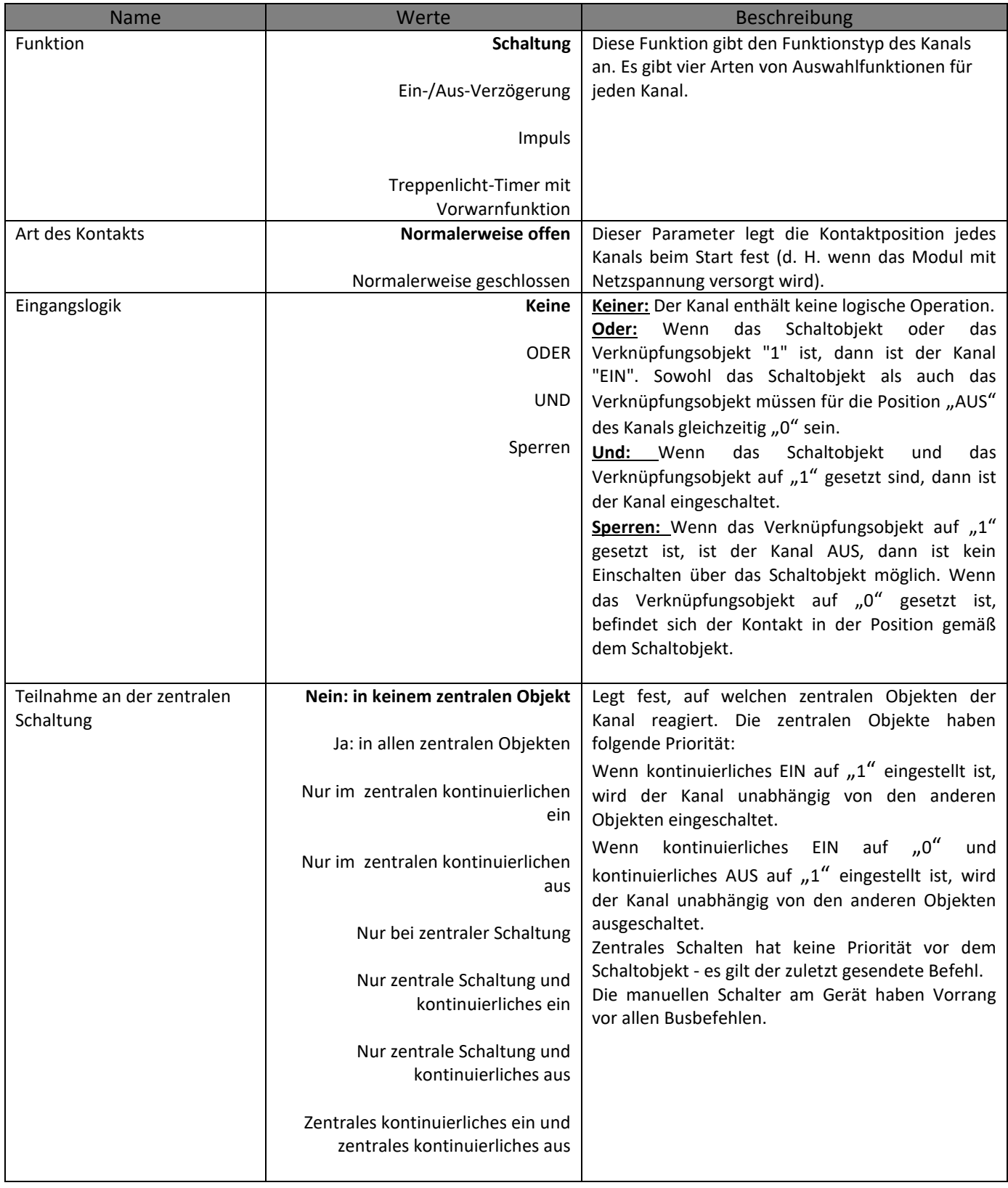

# Schalt-/Jalousieaktor

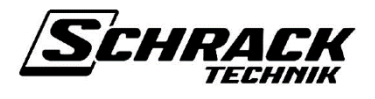

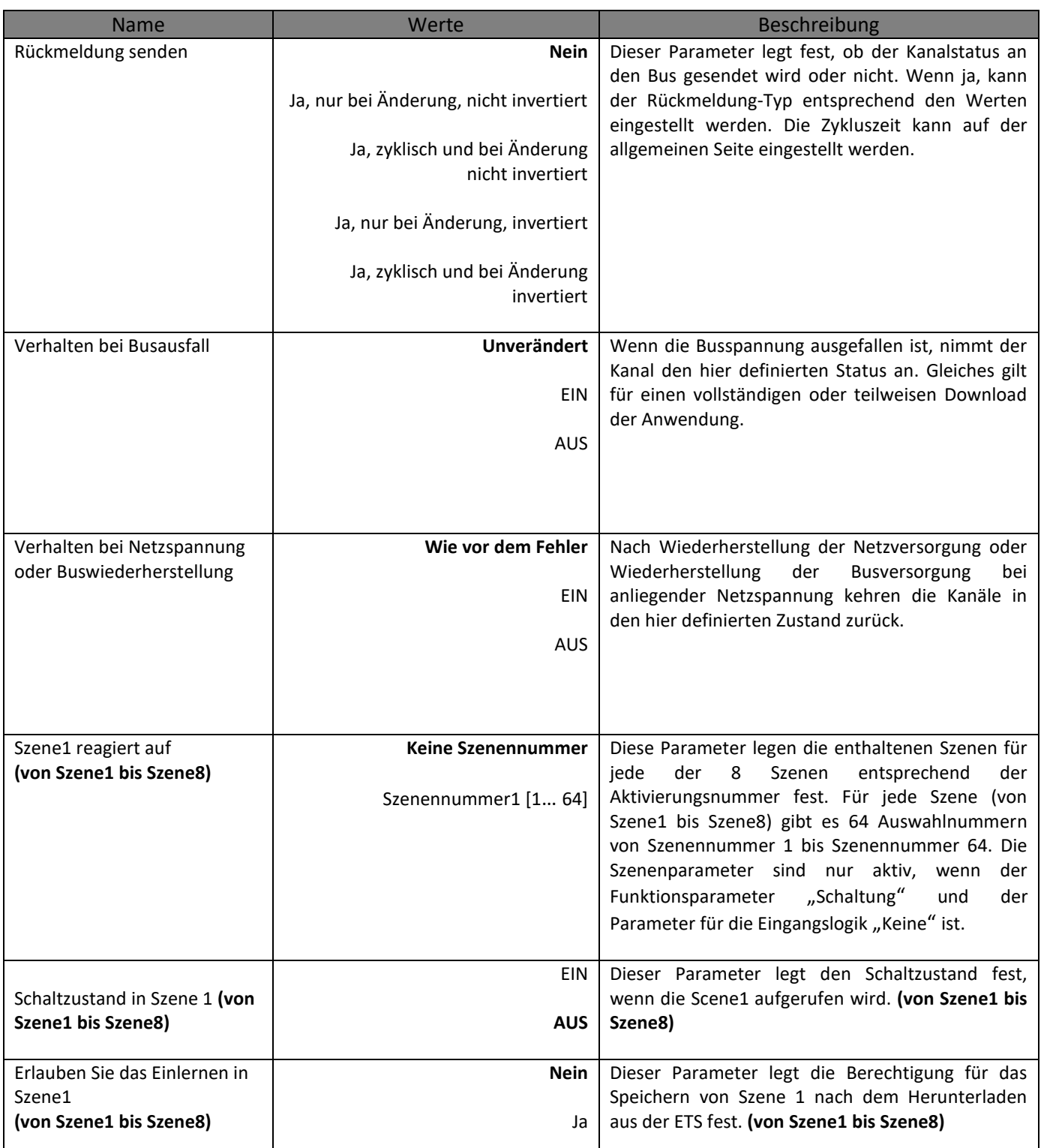

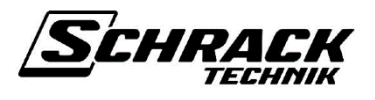

### <span id="page-15-0"></span>**4.1.2.3 Ein/Aus-Verzögerungsfunktion und -parameter**

Grundlegende Funktionalität: Wenn der Funktionsparameter die Ein/Aus-Verzögerung ist, arbeitet der Kanal mit der Ein/Aus-Verzögerungsfunktion. Wenn der Kanal ausgeschaltet ist und eine "1" an das Schaltobjekt gesendet wird, beginnt die Einschaltverzögerungszeit. Das Einschalten erfolgt nach Ablauf der Einschaltverzögerungszeit. Wenn der Kanal eingeschaltet ist und eine "0" an das Schaltobjekt gesendet wird, beginnt die Ausschaltverzögerungszeit. Das Ausschalten erfolgt nach Ablauf der Ausschaltverzögerung. Wenn während einer Verzögerungszeit der inverse Status gesendet wird, stoppt die Verzögerungszeit. Es erfolgt dann keine Umschaltung. Wenn während einer Verzögerungszeit derselbe Status erneut gesendet wird, hat dies keinen Einfluss auf die aktuelle Verzögerungszeit.

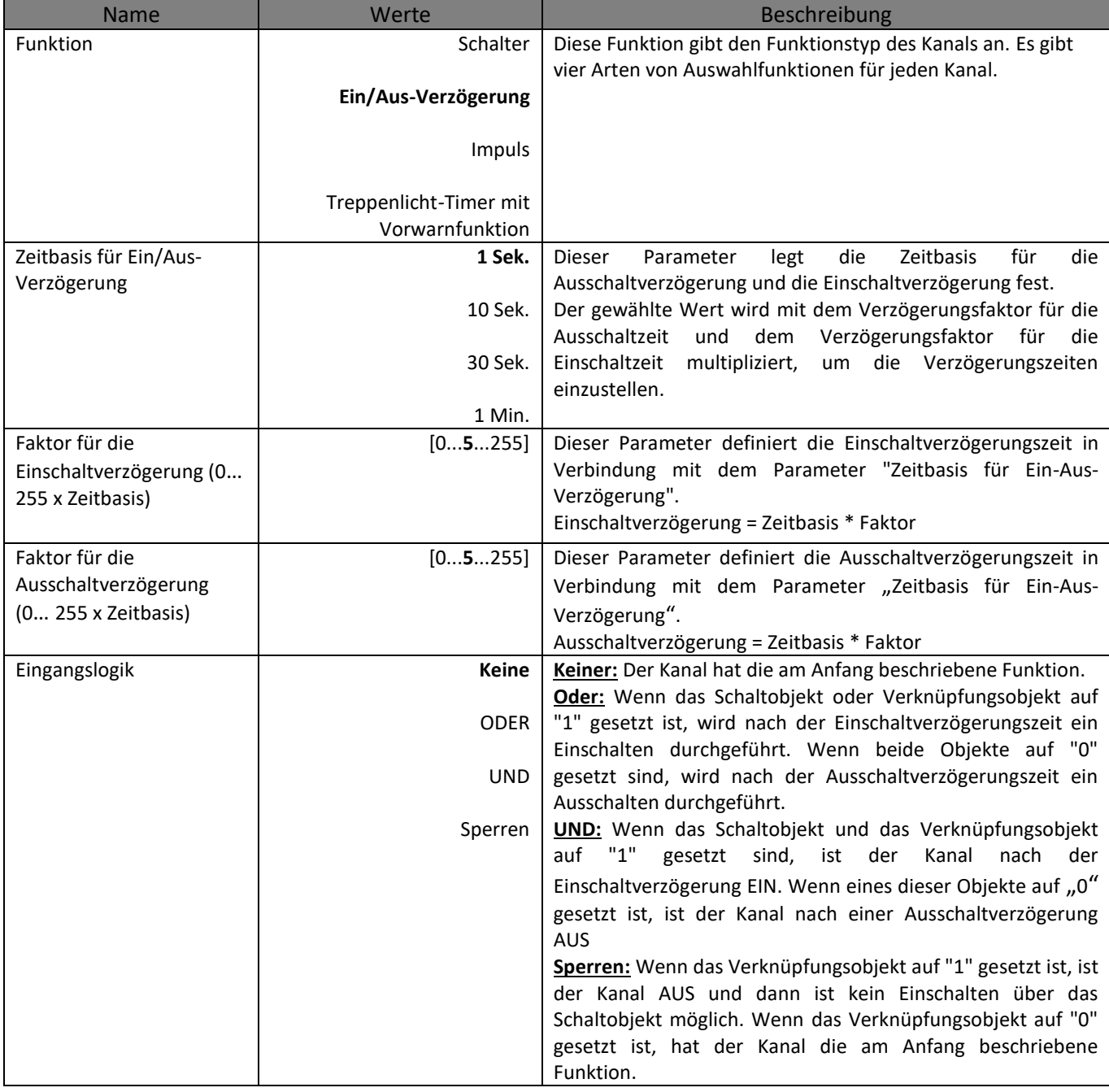

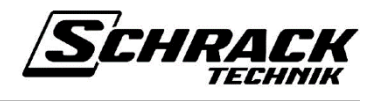

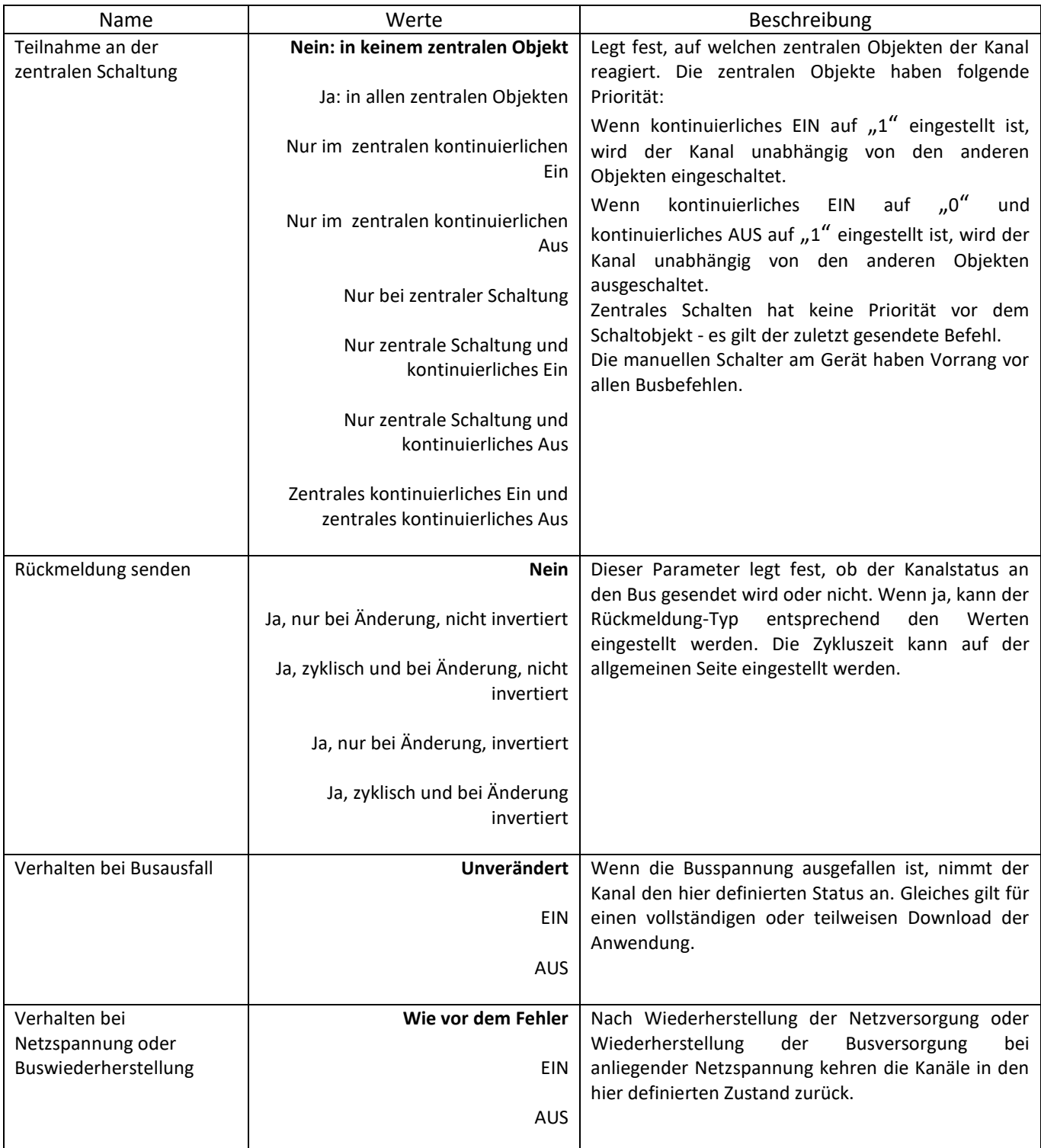

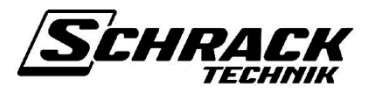

### <span id="page-17-0"></span>**4.1.2.4 Impulsfunktion und Parameter**

Grundlegende Funktionalität: Wenn der Funktionsparameter Impuls ist, funktioniert der Kanal für die Impulsfunktion. Eine "1" am Schaltobjekt schaltet den Kanal für die Dauer einer Impulslänge ein. Wird während dieser Einschaltphase erneut eine "1" gesendet, bleibt der Kanal für die Dauer einer weiteren Impulslänge eingeschaltet. Wird während dieser Einschaltphase eine "0" gesendet, schaltet der Kanal sofort aus.

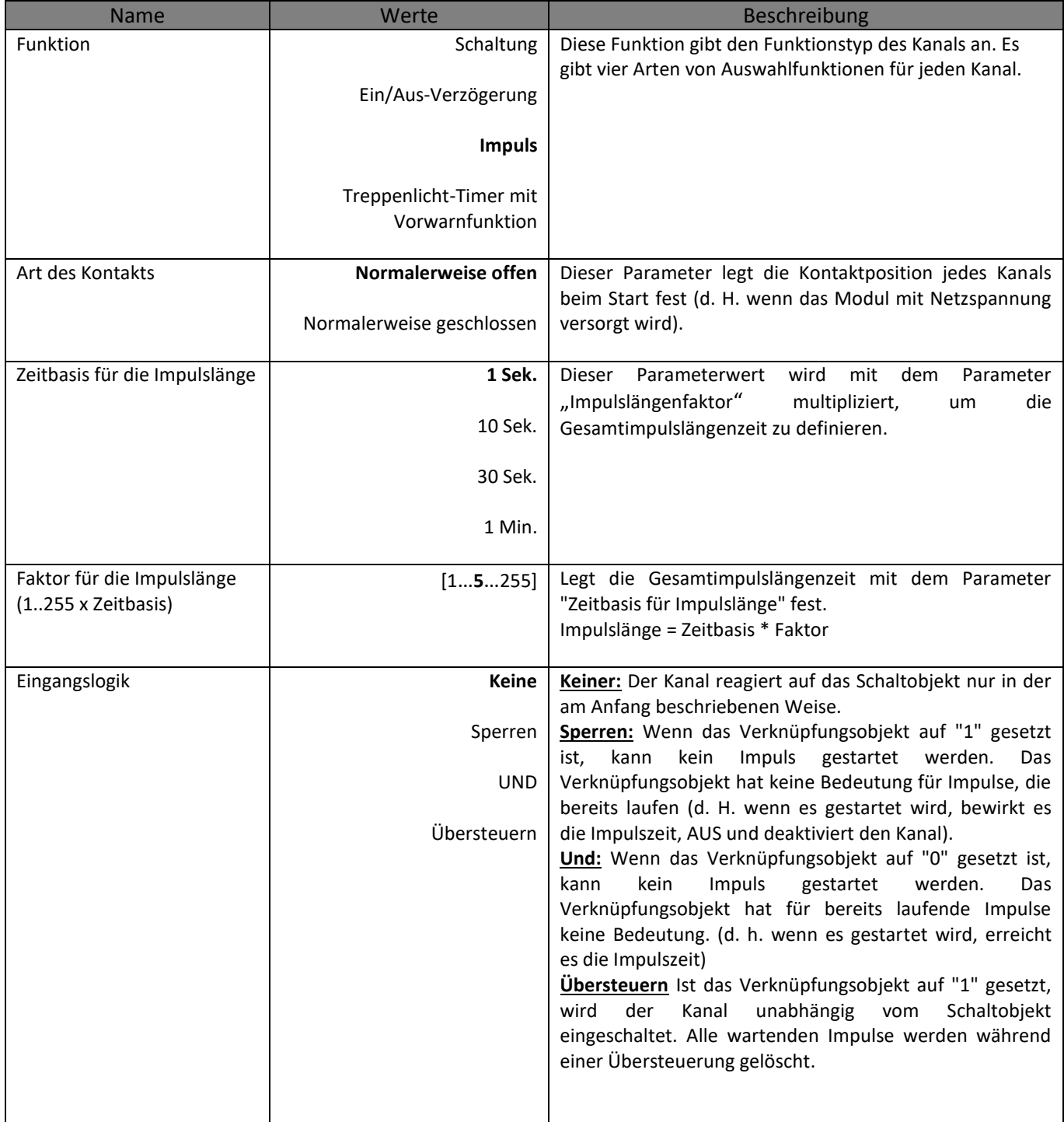

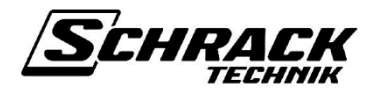

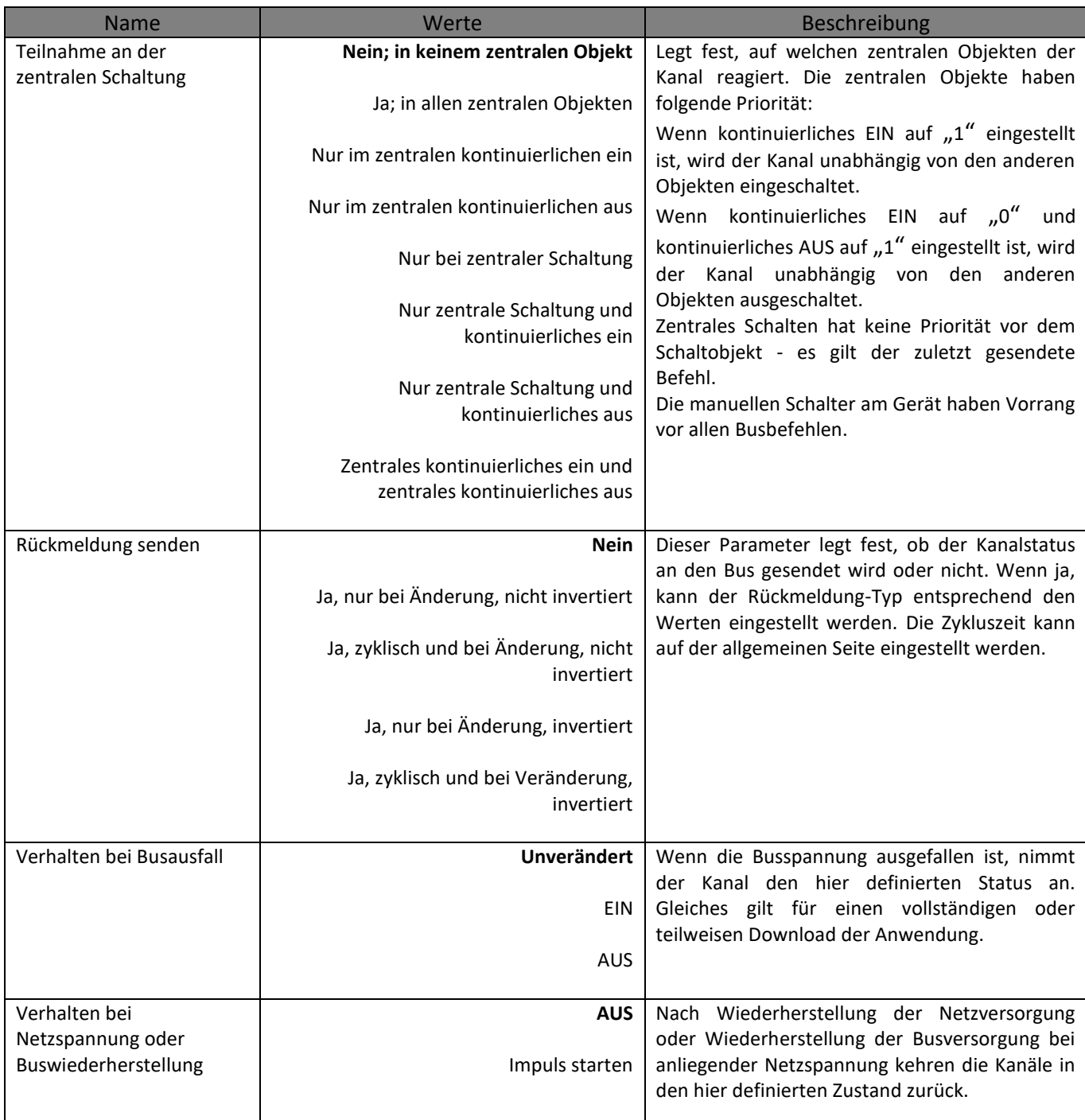

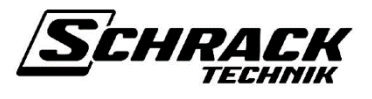

### <span id="page-19-0"></span>**4.1.2.5 Treppenlicht-Timer mit Vorwarnfunktion und Parameter**

Grundlegende Funktionalität: Eine "1" am Schaltobjekt schaltet den Kanal für die Dauer der Treppenlichtzeit ein. Wird während dieser Einschaltzeit eine weitere "1" gesendet, so wird zu der bereits laufenden Treppenlichtzeit eine weitere Treppenlichtzeit hinzugefügt. Wird während dieser Einschaltphase eine "0" gesendet, so schaltet der Kanal nach 30 Sekunden Vorwarnung aus. Zu Beginn der Vorwarnzeit flackert das Licht kurz.

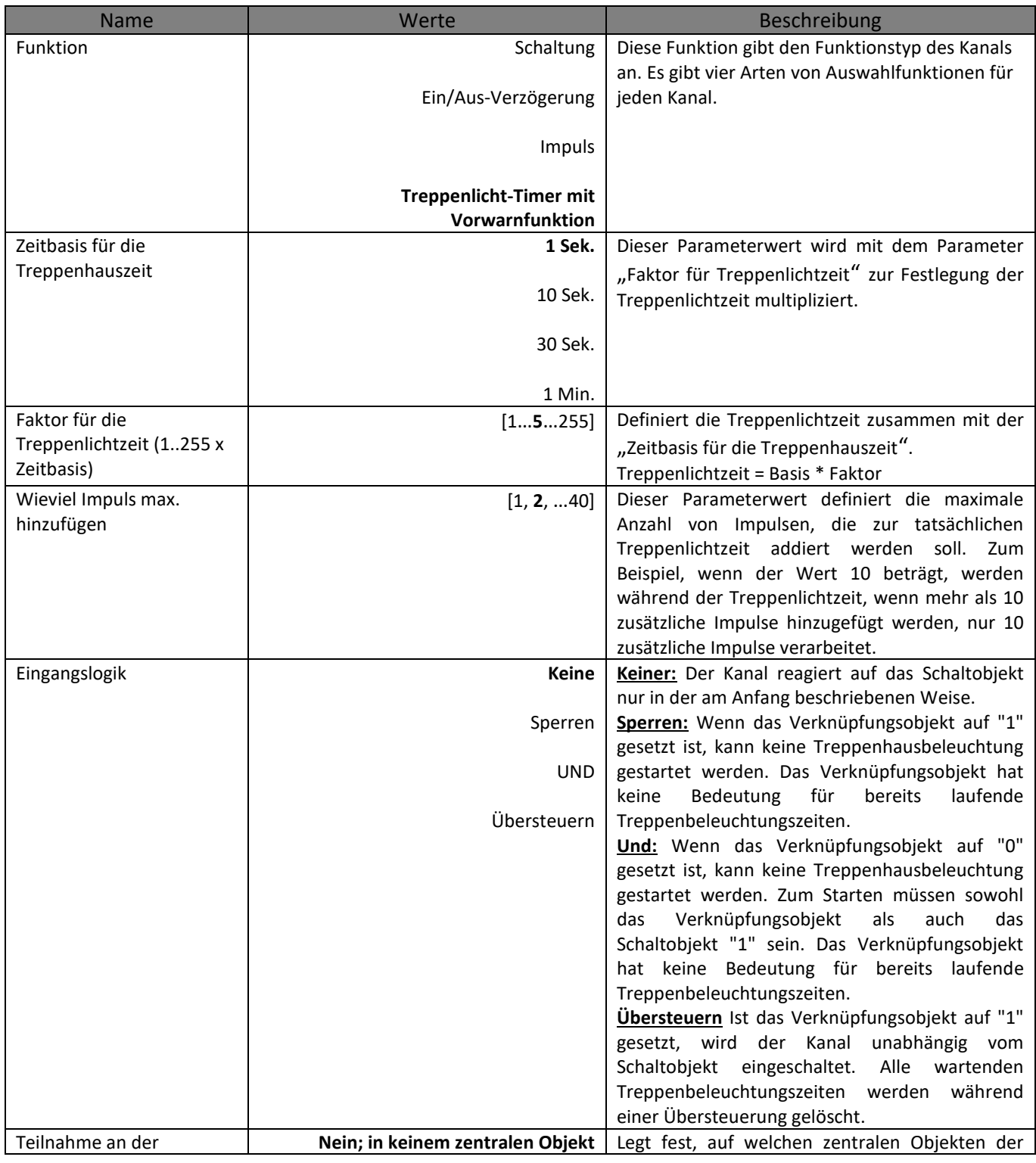

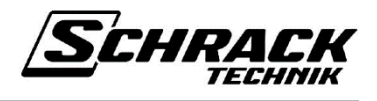

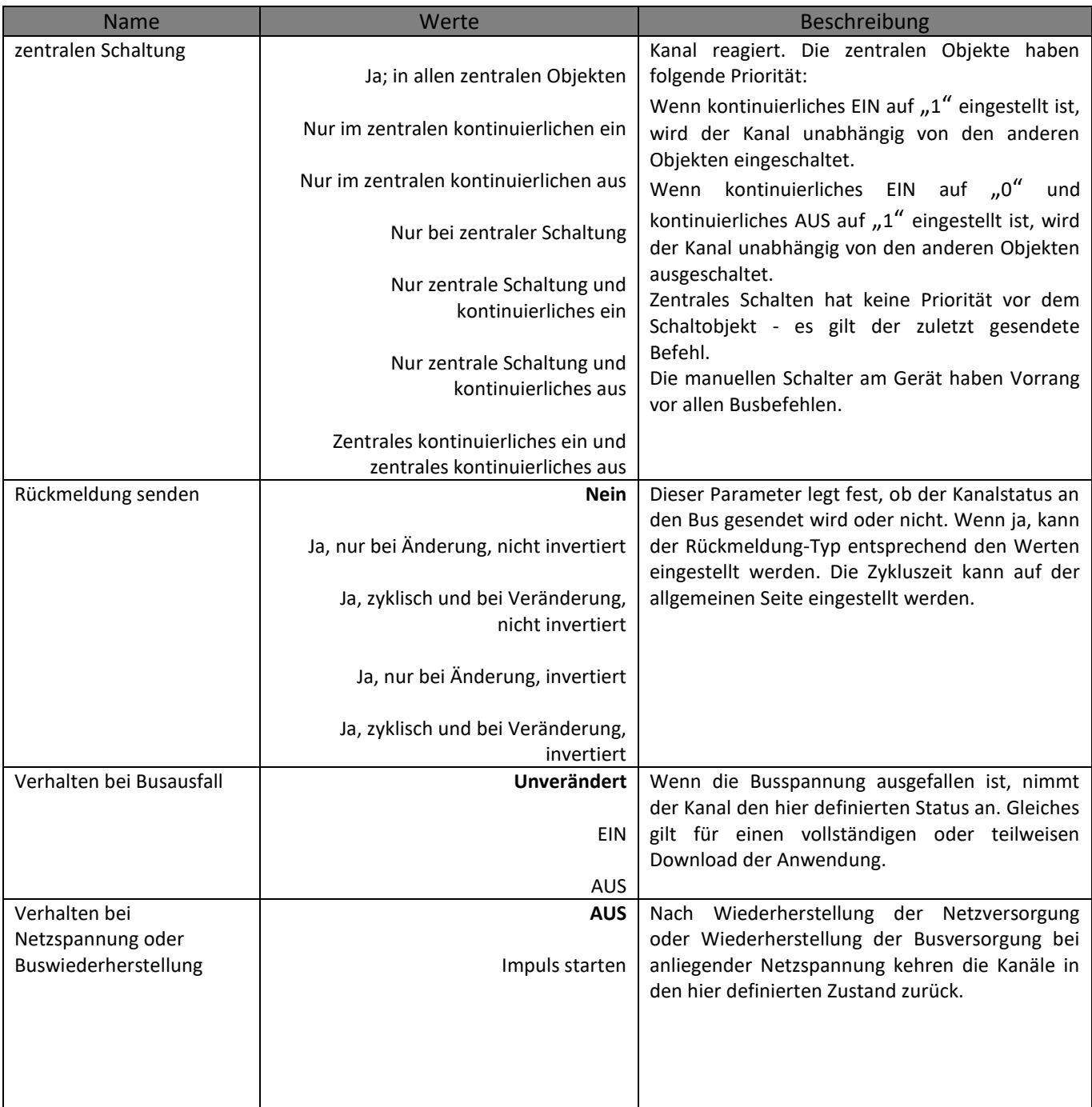

# <span id="page-20-0"></span>**4.1.3 Schaltfunktionsdetails**

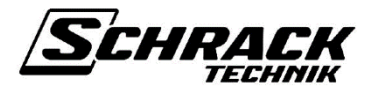

In diesem Abschnitt werden alle Funktionen als detailliertes Format erläutert. Die 4 grundlegenden Funktionen ("Schaltung", "Ein/Aus-Verzögerung", "Impuls", "Treppenhaus") sind separat mit ihren eigenen Parametern gruppiert.

#### <span id="page-21-0"></span>**4.1.3.1 Funktion : Schaltung**

- **Eingangslogik "ODER":** Wenn das Schaltobjekt oder das Verknüpfungsobjekt "1" ist, dann ist der Kanal eingeschaltet. Sowohl das Schaltobjekt als auch das Verknüpfungsobjekt müssen gleichzeitig "0" sein, um den Kanal auszuschalten.
- Eingangslogik "UND": Wenn das Schaltobjekt und das Verknüpfungsobjekt auf "1" gesetzt sind, dann ist der Kanal eingeschaltet. Wenn einer von ihnen auf "0" eingestellt ist, wird der Kanal ausgeschaltet. Die Aktualisierungsreihenfolge der Objekte ist nicht wichtig.
- Eingangslogik "Sperren": Ist das Verknüpfungsobjekt auf "1" eingestellt, wird der Kanal ausgeschaltet, dann ist kein Einschalten über das Schaltobjekt möglich. Wenn das Verknüpfungsobjekt auf "0" gesetzt ist, befindet sich der Kanal entsprechend dem Schaltobjekt in Position (wenn das Schaltobjekt auf "0" gesetzt ist, während sich der Kanal in der Sperrposition befindet und wenn das Sperrobjekt auf "0" gesetzt ist, dann speichert der Kanal die ausgeschaltete Position).
- **Szenen:** Die Szenen können nur für die Schalterfunktion aktiviert werden und wenn die Eingangslogik Keine ist. Es gibt 8 Szenenparameter für einen Kanal. Jede der 8 Szenen wird von der ausgewählten Szenennummer von 1 bis 64 aufgerufen. Der Parameter für den Schaltzustand gibt das Verhalten des Kanals an, wenn die betreffende Szene aufgerufen wird. (Nach der Installation von der ETS kann das Verhalten für die Szenennummer geändert werden, wenn der Einlernparameter "JA" lautet). Der erlaubte Einlernparameter legt fest, ob die zugehörige Szene gespeichert werden kann oder nicht, wenn der Befehl zum Speichern der Szene aufgerufen wird.

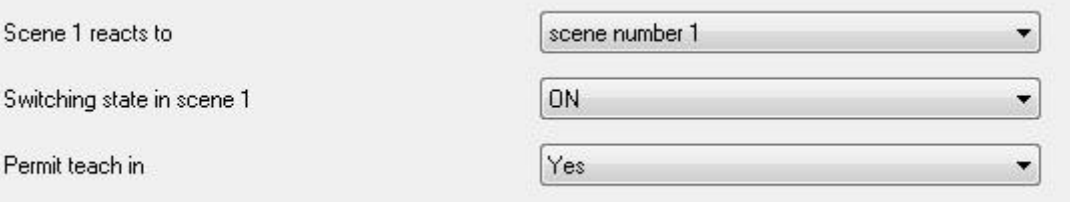

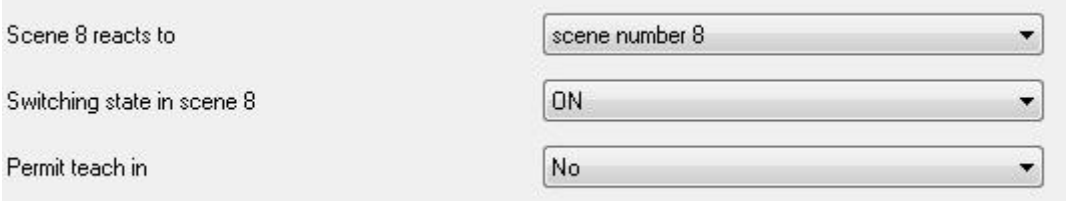

<span id="page-21-1"></span>**4.1.3.2 Funktion : Ein/Aus-Verzögerung**

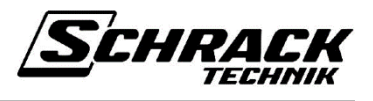

Wenn der Kanal ausgeschaltet ist und eine "1" an das Schaltobjekt gesendet wird, beginnt die Einschaltverzögerungszeit. Das Einschalten erfolgt nach Ablauf der Einschaltverzögerungszeit. Wenn der Kanal eingeschaltet ist und eine "0" an das Schaltobjekt gesendet wird, beginnt die Ausschaltverzögerungszeit. Das Ausschalten erfolgt nach Ablauf der Ausschaltverzögerung. Wenn während eine Verzögerungszeit läuft und wenn der inverse Status gesendet wird, stoppt die Verzögerungszeit. Es erfolgt dann keine Umschaltung. Wenn während einer Verzögerungszeit derselbe Status erneut gesendet wird, hat dies keinen Einfluss auf die aktuelle Verzögerungszeit.

- **Eingangslogik "ODER":** Wenn das Schaltobjekt oder das Verknüpfungsobjekt auf "1" gesetzt ist, wird der Kanal nach der Einschaltverzögerungszeit eingeschaltet. Wenn beide Objekte auf "0" gesetzt sind, wird der Kanal nach der Ausschaltverzögerungszeit ausgeschaltet.
- Eingangslogik "UND": Wenn das Schaltobjekt und das Verknüpfungsobjekt auf "1" gesetzt sind,wird der Kanal nach der Einschaltverzögerungszeit eingeschaltet. Die Aktualisierungsreihenfolge der beiden Objekte ist nicht wichtig. Wenn eines der Objekte auf "0" gesetzt ist, wird der Kanal nach der Nachlaufzeit ausgeschaltet.
- Eingangslogik "Sperren": Wenn das Verknüpfungsobjekt auf "1" eingestellt ist, wird der Kanal nach der Ausschaltverzögerungszeit ausgeschaltet. Ab jetzt kann der Kanal nicht eingeschaltet werden, solange das Verknüpfungsobjekt auf "0" gesetzt ist. Ist das Verknüpfungsobjekt auf "0" gesetzt, wird der Kanal nach der Einschaltverzögerungszeit eingeschaltet, wenn das Schaltobjekt noch "1" ist. Wenn das Schaltobjekt auf "0" eingestellt ist, während sich der Kanal in der Sperrposition befindet, wird der Kanal nicht eingeschaltet, nachdem das Verknüpfungsobjekt auf "0" gesetzt wurde.

### <span id="page-22-0"></span>**4.1.3.3 Funktion : Impuls**

Wenn das Schaltobjekt auf "1" eingestellt ist, wird der Kanal für die Dauer einer Impulslänge eingeschaltet. Wird während dieser Einschaltphase erneut eine "1" gesendet, bleibt der Kanal eingeschaltet und die Impulszeit beginnt von neuem. Wird das Schaltobjekt während der Impulszeit auf "0" gesetzt, wird der Kanal sofort abgeschaltet und die Impulszeit endet.

- **Eingangslogik "Übersteuern":** Ist das Verknüpfungsobjekt auf "1" gesetzt, wird der Kanal unabhängig vom Schaltobjekt eingeschaltet. Ab jetzt kann der Kanal nicht ausgeschaltet werden, solange das Verknüpfungsobjekt auf "0" gesetzt ist. Wenn das Verknüpfungsobjekt während der Impulszeit auf "1" eingestellt ist, wird die Bearbeitungsimpulszeit gelöscht.
- Eingangslogik "UND": Wenn das Schaltobjekt und das Verknüpfungsobjekt gleichzeitig auf "1" gesetzt sind, wird der Kanal für die Dauer der Impulslänge eingeschaltet. Die Aktualisierungsreihenfolge ist wichtig für die Impulsfunktion. Zum Einschalten des Kanals muss zuerst das Verknüpfungsobjekt auf "1" gesetzt werden und anschließend kann das Schaltobjekt den Kanal einschalten, wenn es auf "1" gesetzt ist. Zum Ausschalten des Kanals muss das Schaltobjekt nur auf "0" gesetzt werden. Der Kanal wird nicht ausgeschaltet, indem das Verknüpfungsobjekt während der Impulslänge auf "0" gesetzt wird.

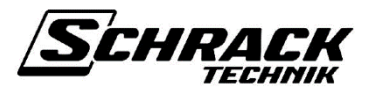

**Eingangslogik "Sperren":** Wenn das Verknüpfungsobjekt auf "1" eingestellt ist, kann der Kanal nicht eingeschaltet werden. Zum Einschalten des Kanals muss das Verknüpfungsobjekt auf "0" gesetzt sein. Wenn das Verknüpfungsobjekt während der Impulszeit auf "1" eingestellt ist, ist die Impulszeit nicht betroffen, es führt den Arbeitsvorgang durch und der Kanal wird nach der Impulszeit abgeschaltet.

#### <span id="page-23-0"></span>**4.1.3.4 Funktion : Treppenlicht-Timer mit Vorwarnung**

Wenn das Schaltobjekt auf "1" eingestellt ist, wird der Kanal für die Dauer der Treppenlichtzeit eingeschaltet. Nach der Treppenlichtzeit wird der Kanal für eine Flimmerzeit (200 ms) ausgeschaltet und für die Dauer von 30 Sekunden Vorwarnzeit wieder eingeschaltet. Am Ende der Vorwarnung wird der Kanal ausgeschaltet. Wird während der Treppenlichtzeit eine weitere "1" an das Objekt gewechselt, so wird zur Treppenlichtzeit, die bereits läuft, eine weitere Treppenlichtzeit addiert. Die maximal hinzugefügte Impulsmenge wird durch das Parameter "Wie viele Impulse max. hinzufügen" bestimmt. Wenn das Schaltobjekt während der Treppenlichtzeit auf "0" eingestellt ist, flackert der Kanal und die Vorwarnzeit (30 Sekunden) beginnt für den Kanal. Wenn das Schaltobjekt während der Vorwarnzeit auf "1" eingestellt ist, startet die Treppenlichtzeit neu.

- **Eingangslogik "Übersteuern":** Wenn das Verknüpfungsobjekt auf "1" eingestellt ist, ist der Kanal eingeschaltet und der Kanal kann von nun an nicht ausgeschaltet werden, bis das Verknüpfungsobjekt auf "0" gesetzt ist. Wenn in der Übersteuerungsposition das Verknüpfungsobjekt auf "0" gesetzt ist, flackert der Kanal und die Vorwarnzeit beginnt. Nach Ablauf der Vorwarnzeit wird der Kanal ausgeschaltet. Wenn das Verknüpfungsobjekt während der Treppenlichtzeit oder Vorwarnzeit auf "1" gesetzt ist, beginnt der Übersteuerungsstatus erneut.
- Eingangslogik "UND": Wenn das Schaltobiekt und das Verknüpfungsobiekt gleichzeitig auf "1" gesetzt sind, wird der Kanal eingeschaltet und die Treppenhausfunktion gestartet. Update-Reihenfolge ist wichtig für die Treppenhausfunktion. Zum Einschalten des Kanals muss zuerst das Verknüpfungsobjekt auf "1" gesetzt werden und anschließend kann das Schaltobjekt den Kanal einschalten, wenn es auf "1" gesetzt ist. Wenn Sie das Verknüpfungsobjekt auf "0" setzen, wirkt sich das nicht auf den Kanal aus (d. H. der Kanal flackert nicht und die Vorwarnung startet nicht).
- **Eingangslogik** "Sperren": Wenn das Verknüpfungsobjekt auf "1" eingestellt ist, befindet sich der Kanal in der Sperrposition, so dass er nicht eingeschaltet werden kann, bis das Verknüpfungsobjekt auf "0" gesetzt ist. Wenn während des Treppenlichtzeitraums (oder des Vorwarnzeitraums) das Verknüpfungsobiekt auf "1" gesetzt ist, ist der Kanalstatus die Sperrposition, und die Treppenhausfunktion führt ihre eigene Prozedur mit Vorwarnzeit aus. Am Ende der Vorwarnung ist der Kanal ausgeschaltet und kann erst wieder eingeschaltet werden, wenn das Verknüpfungsobjekt auf "0" gesetzt ist. Wenn sich der Kanal während der Treppenhausfunktion in der Sperrposition befindet und das Schalterobjekt auf "0" gesetzt ist, antwortet der Kanal aufgrund des Sperrstatus nicht auf diesen Befehl.

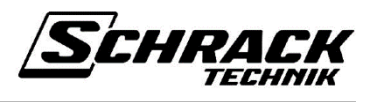

### <span id="page-24-0"></span>**4.1.3.5 Zentrale Schaltung:**

Bei der zentralen Schaltung ist das Verhalten der Kanäle identisch mit der "normalen" Aktivierung über das Objekt "Schaltung". Wenn das Objekt des Zentralschalters auf "1" eingestellt ist, werden die an der Zentralschaltung beteiligten Kanäle eingeschaltet, und wenn es auf "0" gesetzt ist, werden die beteiligten Kanäle ausgeschaltet. Für die Teilnahme eines Kanals an der zentralen Schaltfunktion muss dies durch den Parameter "Teilnahme an der zentralen Schaltung" angegeben werden.

#### <span id="page-24-1"></span>**4.1.3.6 Zentrales kontinuierliches EIN:**

Ein zentrales kontinuierliches EIN-Objekt liegt vor allen anderen Objekten. Das heißt, wenn das zentrale kontinuierliche EIN-Objekt auf "1" gesetzt ist, werden die an der Funktion zentrales kontinuierliches EIN beteiligten Kanäle unabhängig von allen anderen Objekten (Schaltobjekt, Zentralschaltobjekt, Verknüpfungsobjekte usw.) eingeschaltet. Wenn das zentrale kontinuierliche ein Objekt auf "1" eingestellt ist, bleiben die beteiligten Kanäle ständig in der ON Position und können nicht ausgeschaltet werden, bis dieses Objekt auf "0" gesetzt ist.

#### <span id="page-24-2"></span>**4.1.3.7 Zentrales kontinuierliches AUS**

Das zentrale kontinuierliche AUS-Objekt liegt vor allen anderen Objekten. Das heißt, wenn das zentrale kontinuierliche AUS-Objekt auf "1" gesetzt ist, werden die an der Funktion zentrales kontinuierliches AUS beteiligten Kanäle unabhängig von allen anderen Objekten (Schaltobjekt, Zentralschaltobjekt, Verknüpfungsobjekte usw.) ausgeschaltet. Wenn das zentrale kontinuierliche aus Objekt auf "1" eingestellt ist, bleiben die beteiligten Kanäle ständig in der OFF Position und können nicht eingeschaltet werden, bis dieses Objekt auf "0" gesetzt ist. Der wichtige Punkt ist, das zentrale kontinuierliche Ein-Objekt befindet sich vor dem zentralen kontinuierlichen Aus-Objekt. Das heißt, wenn beide Objekte gleichzeitig auf "1" gesetzt sind, werden die beteiligten Kanäle ständig eingeschaltet.

#### <span id="page-24-3"></span>**4.1.3.8 Rückmeldungsfunktion**

Das Rückmeldung-Objekt ist ein 1-Bit-Objekt, das den Kanalstatus an den Bus sendet. Es sagt, den Kanalstatus zu busen. Für die ON-Position sendet sie "1" und für die OFF-Position sendet sie "0" an den Bus. Jeder Kanal muss an der Rückmeldungsfunktion vom Parameter "Rückmeldung senden" beteiligt sein. Es gibt fünf mögliche Auswahlmöglichkeiten in diesem Parameter:

- **Nein :** Verwenden Sie keine Rückmeldung.
- **Ja, nur bei Änderung, nicht invertiert:** Verwenden Sie die Rückmeldung nur, wenn der Kanalstatus geändert wird, und senden Sie den Kanalstatus im nicht invertierten Format.
- **Ja, zyklisch und bei Änderung, nicht invertiert:** Verwenden Sie eine Rückmeldung, wenn der Kanalstatus geändert wird und zyklisch ist, und senden Sie den Kanalstatus als nicht invertiertes Format.
- **Ja, nur bei Änderung, invertiert:** Verwenden Sie die Rückmeldung nur, wenn der Kanalstatus geändert wird, und senden Sie den Kanalstatus im nicht invertierten Format.

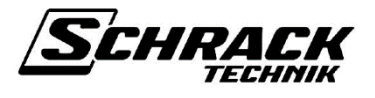

 **Ja, zyklisch und bei Veränderung, invertiert:** Verwenden Sie eine Rückmeldung, wenn der Kanalstatus geändert wird und zyklisch ist, und senden Sie den Kanalstatus als nicht invertiertes Format.

Die Rückmeldungszykluszeit kann auf der allgemeinen Seite des Schalters eingestellt werden. Wenn für jeden Kanal eine Zyklusrückmeldungsauswahl ausgewählt wird, wird der Kanalstatus zyklisch für die Zykluszeit gesendet. Wenn für das Statusformat eine invertierte Auswahl ausgewählt wird, wird der Kanalstatus invertiert und an den Bus gesendet.

### <span id="page-25-0"></span>**4.1.3.9 Zentralisierte Rückmeldungsfunktion**

Die zentralisierte Rückmeldungsfunktion kann auf der allgemeinen Seite des Schalters eingestellt werden. Das zentralisierte Rückmeldeobjekt ist ein 4-Byte-Objekt, das die Kanalnummer und ihren Status speichert. Das erste 2-Byte zeigt den Kanalstatus als "1" (EIN) oder "0" (AUS). Das zweite 2-Byte zeigt, wie viele Kanäle auf dem Schaltermodul als "1" (EXIST) oder "0" (NON-EXIST) vorhanden sind.

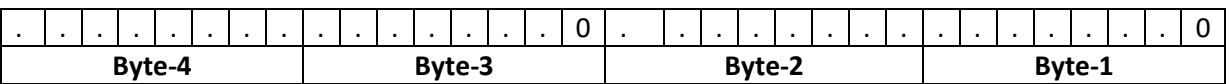

Byte-1 und Byte-2 zeigen den Kanalstatus und Byte-3 und Byte-4 zeigen die Kanalnummer im Modul.

#### <span id="page-25-1"></span>**4.1.3.10 Busausfallfunktion**

Wenn die Busspannung ausfällt, gibt es drei mögliche Auswahlen, die der Kanal verarbeiten kann:

- Unverändert: Der Kanalstatus ändert sich nicht.
- EIN: Der Kanal ist eingeschaltet.
- AUS: Der Kanal ist ausgeschaltet.

#### <span id="page-25-2"></span>**4.1.3.11 Bus- oder Netzspannung Wiederherstellungsfunktion**

Die Busspannung oder Netzspannung wird wiederhergestellt, die möglichen Auswahlen sind in zwei Gruppen zusammengefasst:

- Für Schalter und Ein/Aus-Verzögerungsfunktionen:
	- o Wie vor dem Fehler: Der Kanalstatus wird vor dem Ausfall wieder auf Position gebracht.
	- o EIN: Der Kanal ist eingeschaltet.
	- o AUS: Der Kanal ist ausgeschaltet.
- Für Impuls- und Treppenhausfunktionen:
	- o AUS: Der Kanal ist ausgeschaltet.
	- o Impuls starten: Die Kanalfunktion wird entsprechend der Funktionsauswahl gestartet (d. H. wenn die Kanalfunktion Impuls ist, startet die Impulsfunktion oder wenn die Kanalfunktion Treppenhaus ist, beginnt die Treppenhausfunktion).

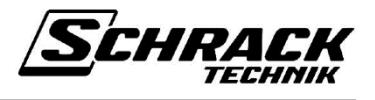

#### <span id="page-26-0"></span>**4.1.3.12 Kontaktart**

Die Kontaktartfunktion kann für die Funktionen "Schalten" und "Impuls" verwendet werden. Für die Kontaktart der Ausgänge gibt es zwei Möglichkeiten:

- Normalerweise offen
- Normalerweise geschlossen

Der voreingestellte Parameterwert für Ausgänge ist Normalerweise offen. Bei dieser Konfiguration bleiben die Schaltausgangskontakte geöffnet, wenn die Spule nicht unter Strom gesetzt ist. Mit anderen Worten, die Kanalkontakte werden geschlossen, wenn ein Schaltbefehl von "1" an das Schaltobjekt gesendet wird. Bei einer normalerweise geschlossenen Konfiguration funktioniert dieser Status umgekehrt. Wird ein Schaltbefehl von "1" an das Schaltobjekt gesendet, werden die Kontakte geöffnet.

Bei allen Funktionen (Schalten, logisch, zentral, usw.) arbeitet der Kanal, wenn die Konfiguration Normalerweise geschlossen ausgewählt ist, invers wie zuvor für die Konfiguration Normalerweise offen. Mit anderen Worten, was ist, wenn die Kanalposition, wenn die normalerweise offene Konfiguration ausgewählt wird, ist, dann wird ihre Position umgekehrt in derselben Funktion geändert.

#### **Beispiel: Impulsfunktion**

- Normalerweise offen Konfiguration: Der Kanal wird für die Impulslängenzeit eingeschaltet und am Ende der Impulslänge ausgeschaltet.
- Normalerweise geschlossen Konfiguration: Der Kanal wird für die Impulslängenzeit ausgeschaltet und am Ende der Impulslänge eingeschaltet.

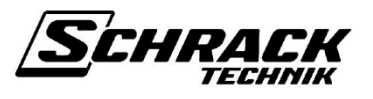

# <span id="page-27-0"></span>**4.2 Jalousie/Rollade**

# <span id="page-27-1"></span>**4.2.1 Kommunikationsobjekte**

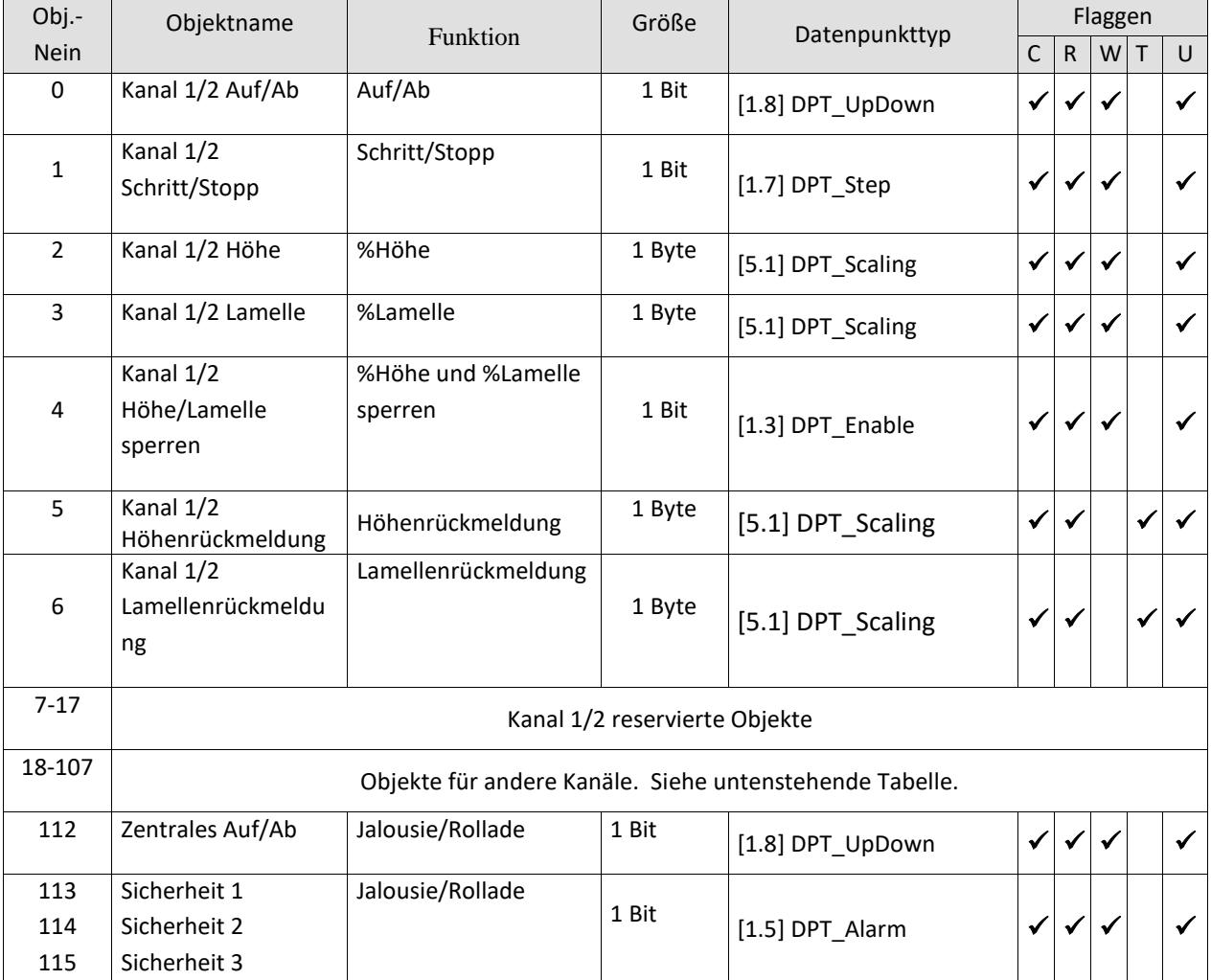

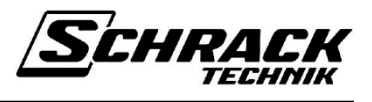

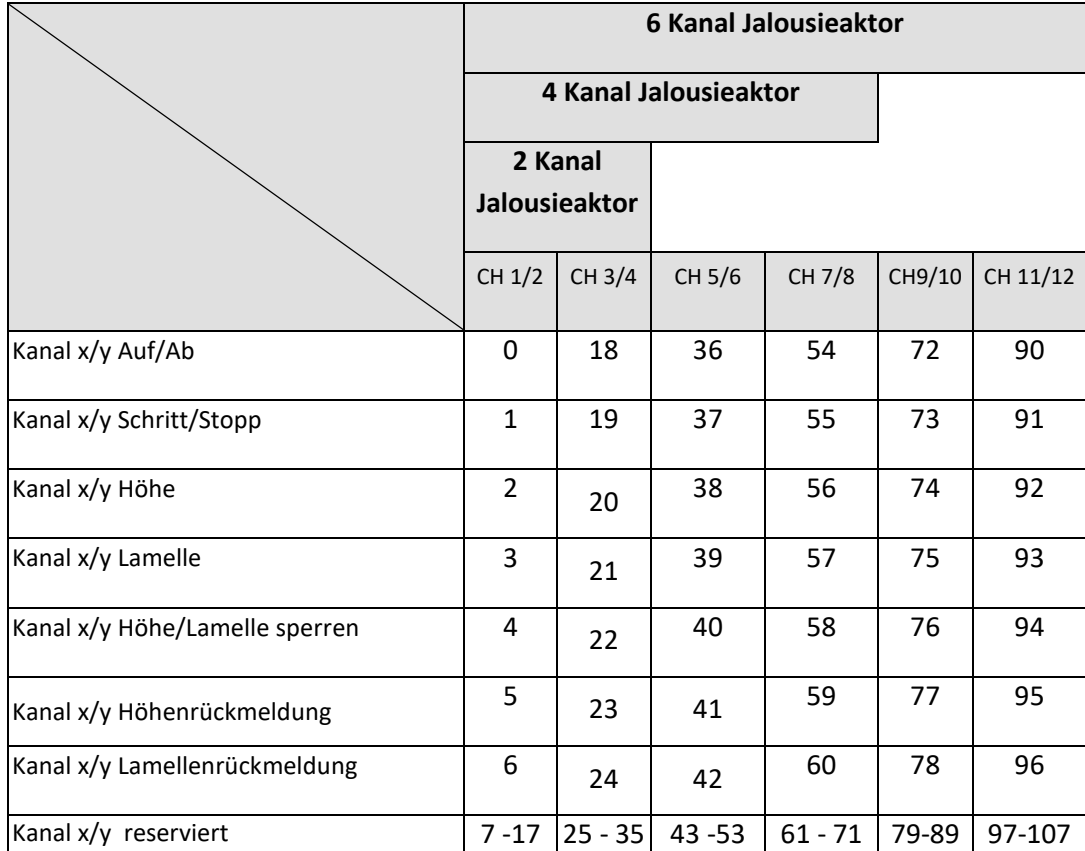

#### • Objekt 0 "Auf/Ab"

Heben Sie die Jalousie/den Rolladen mit "0" an und fahren Sie sie mit "1" herunter.

#### • Objekt 1 "Schritt/Stopp"

Wenn sich das Laufwerk bewegt, wird es angehalten, wenn ein Schritt/Stopp-Telegramm empfangen wird. Wenn der Antrieb an dieser Stelle stillsteht, wird eine kurze Lamellendrehung (Schritt) an Jalousien ausgeführt. Bei den anderen Antriebstypen wird die aktuelle Position in Abhängigkeit von der angegebenen Schrittrichtung nach oben oder unten angepasst. Die Richtung des Schritts wird davon bestimmt, ob eine "0" oder "1" an das Objekt gesendet wird. Wenn die konfigurierte Anzahl von Schritten für eine komplette Kurve bereits erreicht ist, wird kein Schritt ausgeführt.

#### • Objekt 2 .% Höhe"

Dadurch wird die Jalousie/der Rollladen auf eine bestimmte Höhe angehoben/abgesenkt. Der Sollwert wird in % ausgedrückt.

 $0\%$  = obere Endlage und  $100\%$  = untere Endlage.

Wenn die Zielposition zu nahe ist (d. H. innerhalb der Wendezeit der Lamellen), wird der Befehl unterdrückt.

#### • Objekt 3 .,% Lamelle<sup>"</sup>

Angabe einer bestimmten Lamellenumdrehung in %.

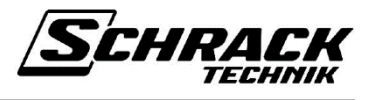

#### • Objekt 4 , %Höhe und %Lamelle sperren

Eine "1" für dieses Objekt blockiert die Funktionen Antrieb 1 Höhe und Antrieb 1 Lamelle. Mit dieser Funktion wird verhindert, dass die Jalousie durch äußere Einflüsse verstellt und somit eine bevorzugte Position der Jalousie beibehalten wird. Die Auf/Ab-Funktion (Objekt 0) bleibt aktiv.

#### • Objekt5 ..Höhenrückmeldung"

Dieses Objekt sendet die Höhe der Jalousie/Rollade an den Bus.

#### • Objekt 6 "Lamellenrückmeldung"

Dieses Objekt sendet die Lamellenstufe der Jalousie/Rollade an den Bus.

#### **Objekt 108 "Szene aufrufen/speichern**"

Mit diesem Objekt kann die aktuelle Höhe und Lamellenposition der dafür konfigurierten Kanäle gespeichert und abgerufen werden.

#### • Objekt 112 ..Zentral auf/ab"

Mit diesem Objekt können alle Antriebe gesteuert werden, die dafür konfiguriert sind. So können beispielsweise alle Rolladen einer Fassade auf Knopfdruck gleichzeitig angehoben oder abgesenkt werden.

 $0 =$ erhöhen

 $1 =$ absenken

#### • Objekte 113,114,115 "Sicherheit 1,2,3"

Die Sicherheitsobjekte ermöglichen eine gezielte Reaktion der Antriebe auf bestimmte Situationen mit hoher Priorität.

#### **Beispiel:**

Ein Sicherheitsobjekt ist mit einem Windsensor verbunden. Ein Antrieb, an den eine textile Sonnenschutzvorrichtung angeschlossen ist, ist konfiguriert, um auf dieses Sicherheitsobjekt zu reagieren. Der Betriebszustand ist normal, solange eine "0" vorhanden ist. Bei einem Sturm sendet der Windsensor eine "1" an das Sicherheitsobjekt und der Sonnenschutz wird sofort in die konfigurierte Sicherheitsposition gefahren.

#### **Hinweise:**

1. Ein Sicherheitsobjekt darf nur von einem Gerät betätigt werden, da sich sonst widersprüchliche Befehle gegenseitig aufheben könnten.

2. Beim Abfragen der Sicherheitsobjekte, z.B. über die ETS-Funktion "Wert lesen": Wenn der Status "Sicherheit ein" aus der zyklischen Überwachung resultiert, bleibt der Objektwert "0".

3. Nach dem Download muss der Status der Sicherheitsobjekte aktualisiert werden.

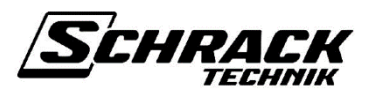

## <span id="page-30-0"></span>**4.2.2 Parameter**

## <span id="page-30-1"></span>**4.2.2.1 Parameter auf der Seite "Jalousien allgemein"**

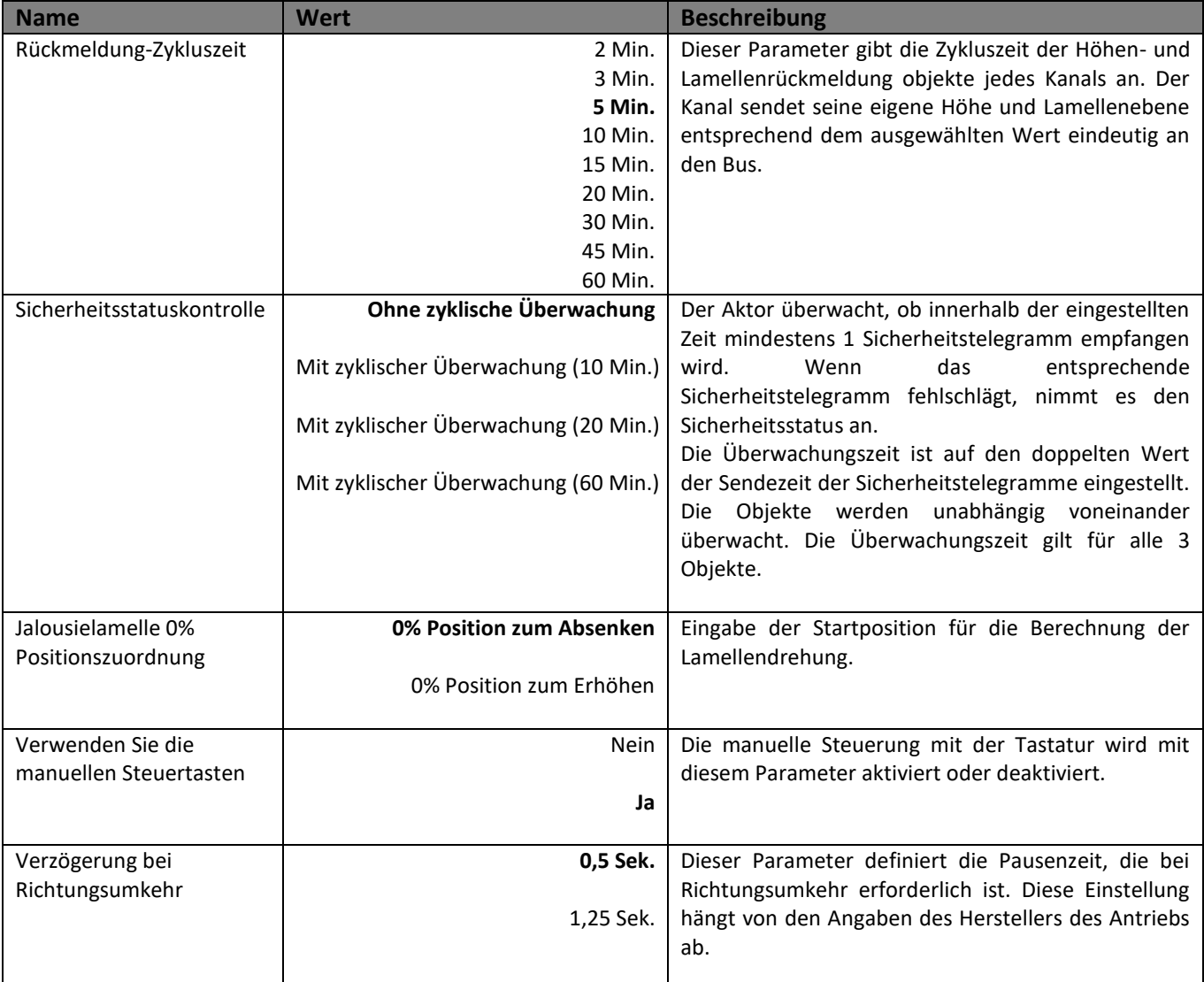

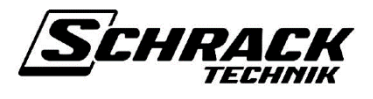

### <span id="page-31-0"></span>**4.2.2.2 Jalousie-/Rolladenmechanismus-Parameter**

Beim Jalousiemechanismus muss "Jalousie" ausgewählt werden und beim Rolladen Mechanismus muss auf der Kanalseite von dem Parameter "Betriebsart", "Rollladen" ausgewählt werden.

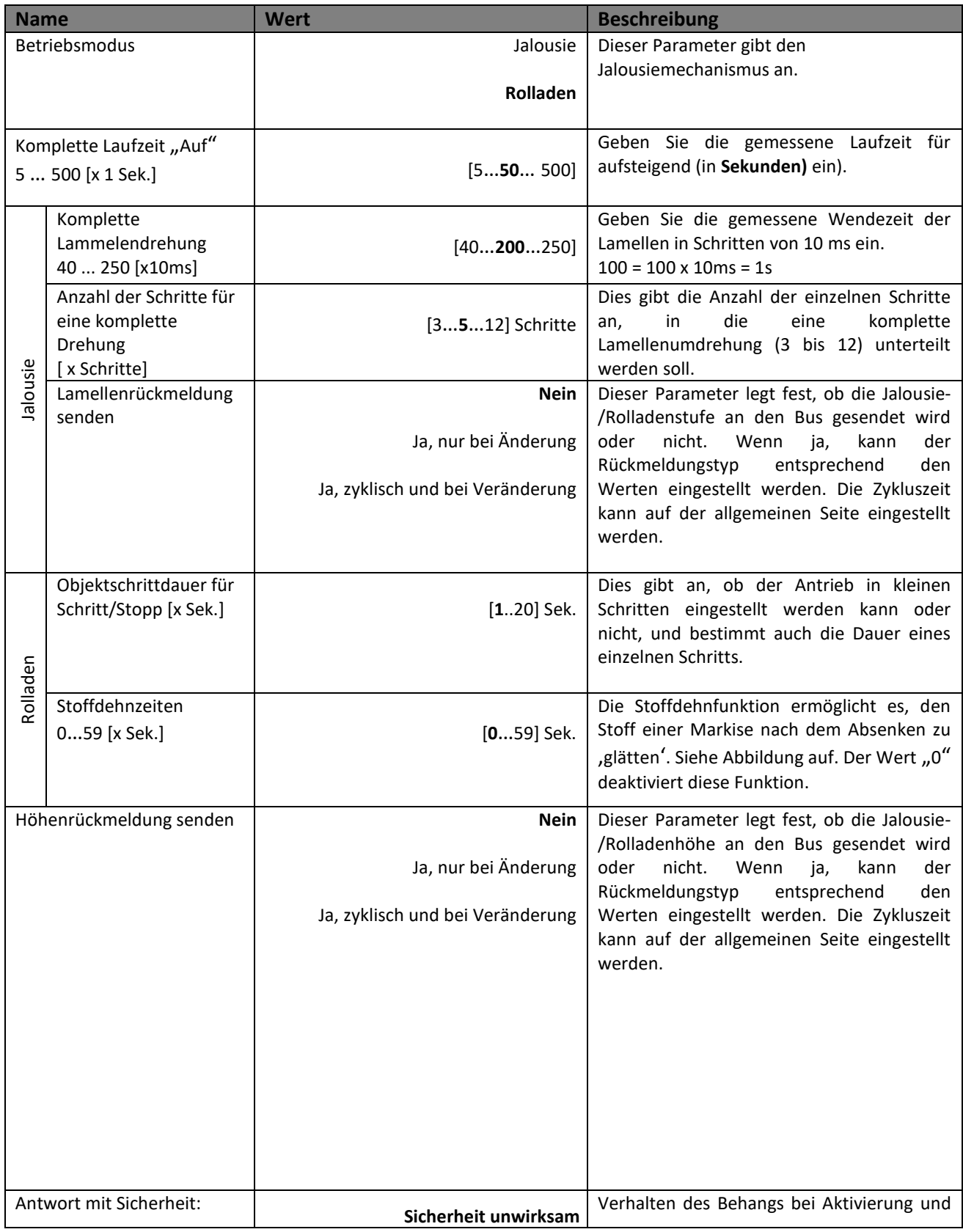

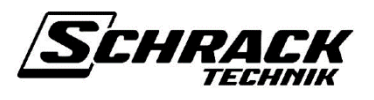

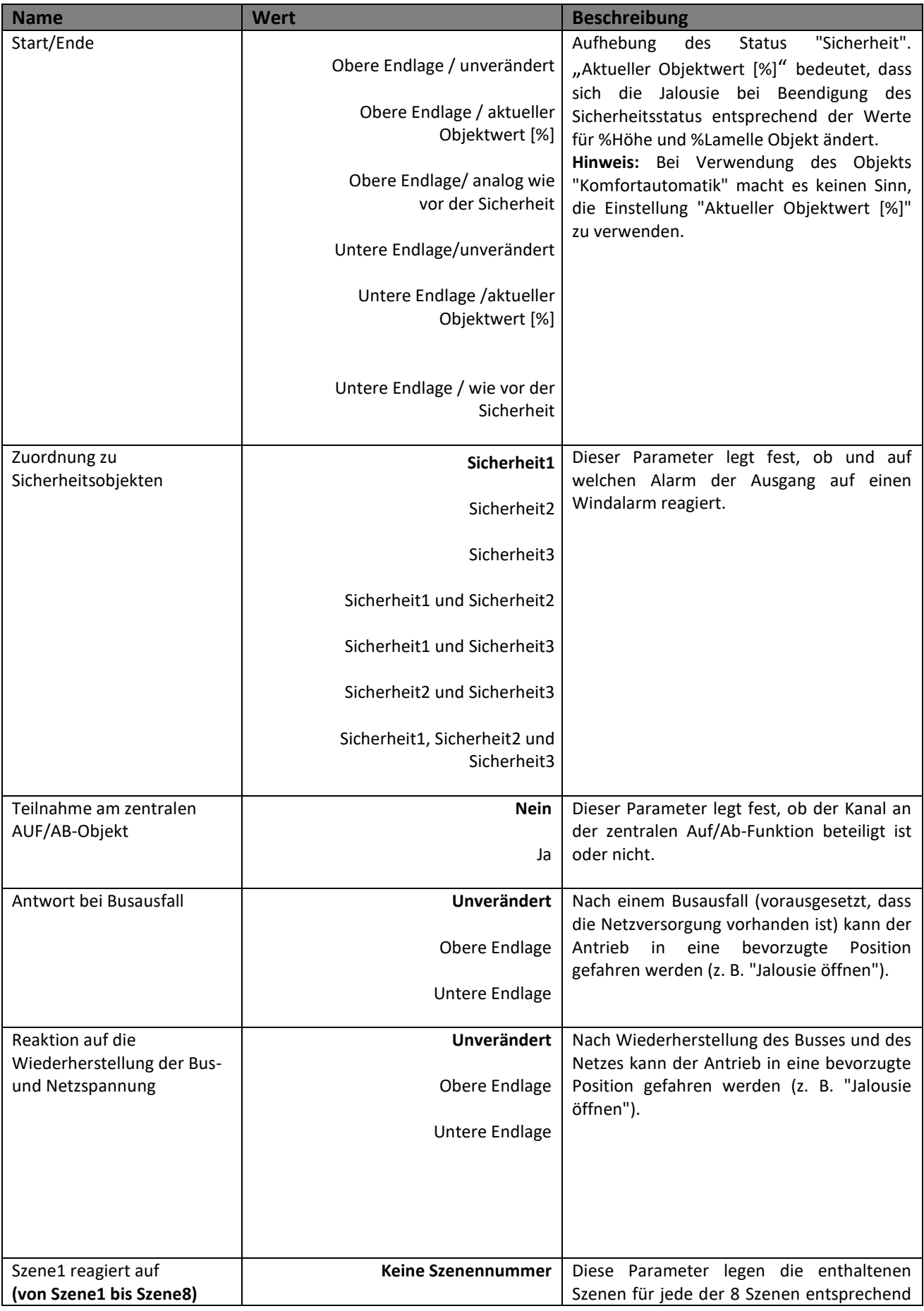

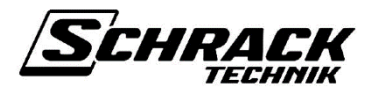

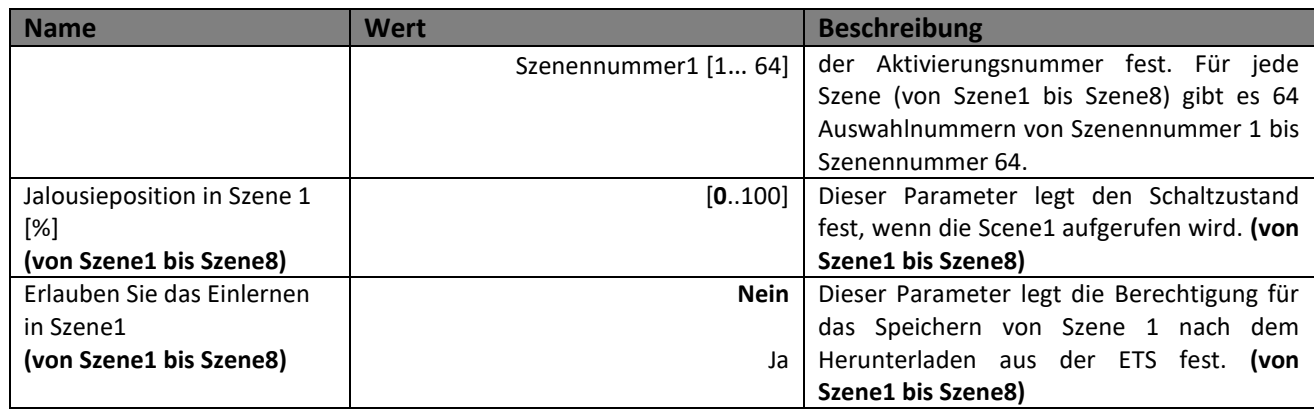

## <span id="page-33-0"></span>**4.2.3 Rolladen-/Jalousienfunktion in Details**

### <span id="page-33-1"></span>**4.2.3.1 Arten von Mechanismen**

Es gibt zwei grundlegende Jalousienmechanismen.

- Jalousie ((z.B. Jalousie mit Lamellen)
- Rollladen (Rollos, Markisen)

Eine Jalousie hat horizontale Lamellen übereinander. Sie sind an Stoffstreifen oder Kordeln aufgehängt, durch die alle Lamellen gleichzeitig um fast 180 Grad gedreht werden können. In diesem Antriebsmodus werden die Lamellen bei Änderung der Jalousienhöhe direkt über eine mechanische Verbindung verstellt. Der Aktuator geht davon aus, dass die Lamellen vollständig geschlossen sind, wenn sich die Jalousie nach unten bewegt, und der Aktuator geht davon aus, dass die Lamellen vollständig geöffnet sind, wenn sich die Jalousie nach oben bewegt oder umgekehrt. Dies ist abhängig von dem Jalousienantriebsmechanismus.

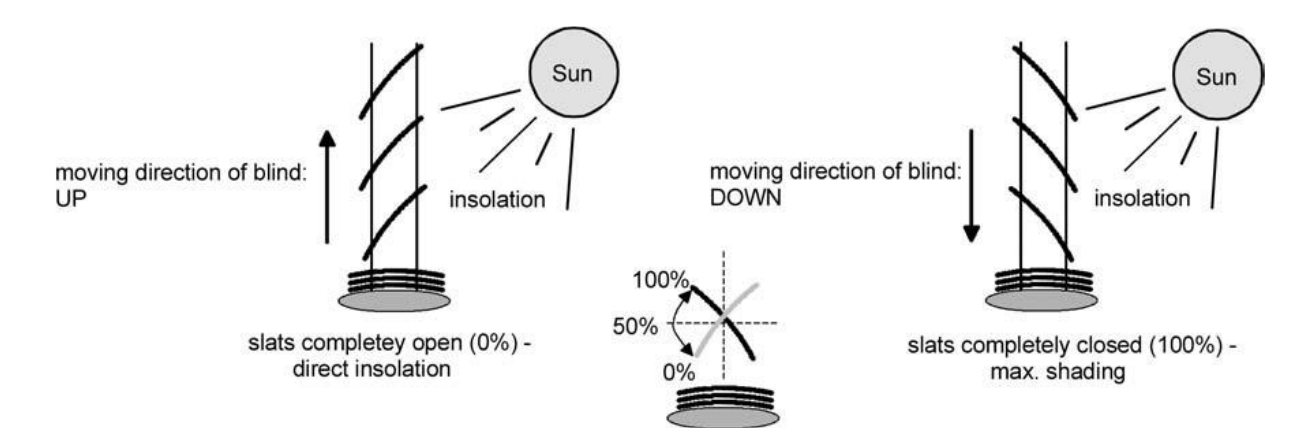

Der Parameter Vollständige Laufzeit gibt an, wie lange die Jalousie vom unteren Endlage zum oberen Endlage fährt. In manchen Fällen kann die Erweiterungszeit zusätzlich mit der gesamten Laufzeit genutzt werden. Die Erweiterungszeit kann über den Parameter Erweiterungszeit auf der Seite "Allgemein" eingestellt werden.

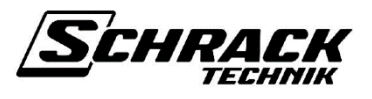

#### <span id="page-34-0"></span>**4.2.3.2 Aufwärts-/Abwärtsfahrtsteuerung**

Wenn das Auf/Ab-Objekt auf "0" eingestellt ist, fährt die Jalousie nach oben und wenn sie auf "1" gesetzt ist, fährt die Jalousie nach unten. Wenn das Schritt/Stopp-Objekt während der Fahrt aktualisiert wird ("1" oder "0"), stoppt die Jalousie. Der Jalousiekanal muss speichern und seine Jalousiehöhenebene kennen, wenn er angehalten wird, damit er seinen nächsten Befehl entsprechend der Höhenebene ausführt. Wenn beispielsweise die Jalousie 3 Sekunden nach oben fährt und angehalten wird, kann sie 3 Sekunden nach unten fahren. In der unteren Endlage kann die Jalousie nicht nach unten fahren, selbst wenn ein Abwärtsbefehl an den Jalousiekanal gesendet wird. Wenn an der oberen Endposition ein Aufwärtsbefehl an das Auf/Ab-Objekt gesendet wird, fährt der Vorhang nur für 1 Sekunde nach oben.

#### <span id="page-34-1"></span>**4.2.3.3 Schrittfahrtsteuerung (Jalousie)**

Die Stufensteuerung wird zur Einstellung der Lamellenposition für Jalousien verwendet. Eine Schrittzeit kann über die Parameter komplette Lamellendrehung und Parameter Anzahl der Schritte eingestellt werden. Die Berechnung für eine Schrittzeit;

#### *Eine Schrittzeit = Parameter für komplette Lamellenumdrehung / Parameter für Anzahl der Schritte*

Lamellen werden jedes Mal angepasst, wenn ein Schrittbefehl an das Schritt-/Stoppobjekt gesendet wird. Mit anderen Worten, wenn "0" oder "1" an das Schrittstoppobjekt gesendet wird, fährt die Jalousie eine Schrittzeit entsprechend dem an das Schritt-/Stoppobjekt gesendeten Wert. Wenn "1" an das Schritt-/Stoppobjekt gesendet wird, fährt die Jalousie eine Schrittzeit nach unten und wenn "0" an das Schritt-/Stoppobjekt gesendet wird, fährt die Jalousie eine Schrittzeit nach oben. Die Positionen der Jalousie-Lamellen können für die Jalousienebene zwischen der unteren Endlage und dem Wert der kompletten Lamellendrehungszeit eingestellt werden. Während der Fahrt bleiben die Lamellenpositionen nach der kompletten Lamellendrehungszeit konstant.

#### <span id="page-34-2"></span>**4.2.3.4 Schrittfahrtsteuerung (Rollade)**

Die Stufensteuerung unterscheidet sich für Rollläden. Die Gesamtschrittnummer von der unteren Endlage zur oberen Endlage muss berechnet werden. Die Berechnung der Schrittnummer erfolgt anhand des vollständigen Laufzeitparameters und des Parameters für die Schrittdauer des Objekts.

#### *Schrittnummer = Gesamtlaufzeit / Objektschrittdauer*

Wenn ein Schrittbefehl an den Rolladenkanal gesendet wird, fährt die Rollade einen Schritt für die Objektschrittdauer entsprechend dem Schrittwert, der an das Schritt-/Stoppobjekt gesendet wird. Wenn "0" an das Schritt-/Stoppobjekt gesendet wird, geht die Rollade einen Schritt nach oben und wenn "1" an das Schritt- / Stoppobjekt gesendet wird, geht die Rollade einen Schritt nach unten. Während der Schrittfahrt kann die Rollade durch einen beliebigen Stoppbefehl gestoppt werden.

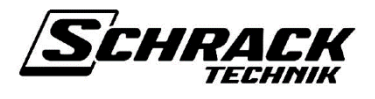

#### <span id="page-35-0"></span>**4.2.3.5 % Höhenkontrolle**

Die Funktion %Höhenkontrolle wird verwendet, um die Höhe der Jalousie für einen Prozentwert einzustellen. Für dieses Ziel wird das Objekt %Höhe verwendet. Ein Wert zwischen 0% und 100% kann an dieses Objekt gesendet werden. Wenn ein Prozentwert an dieses Objekt gesendet wird, wird die Jalousiehöhenebene, die die Jalousie erreichen muss, gemäß der gesamten Laufzeit berechnet. Das Beispiel für die prozentuale Einstellung wurde unten gezeigt (Die Jalousie befindet sich in der unteren Endlage):

- Komplette Laufzeit  $= 10$  Sekunden
- Der Wert, der an das %Höhenobjekt gesendet wurde, ist % 50 (128-Byte-Wert).
- Die Zeit, die der Jalousie reisen muss, beträgt 5 Sekunden (10 Sekunden / 2).

Um die %Höhe des Jalousie zu steuern, d. H. für die Verwendung der %Höhensteuerungsfunktion, müssen das Sperren von %Höhe und %Lamellenobjekt "0" sein. Wenn an dieses Objekt "1" gesendet wird, kann diese Funktion nicht verwendet werden.

#### <span id="page-35-1"></span>**4.2.3.6 % Lamellensteuerung (Jalousie)**

% Lamellensteuerfunktion wird für Jalousiemechanismen zum Verstellen der Lamellenpositionen verwendet. Zum Anpassen der Lamellenpositionen wird das %Lamellenobjekt verwendet. Wenn ein Wert zwischen 0% und 100% an das %Lamellenobjekt gesendet wird, werden die Lamellenpositionen entsprechend dem Wert angepasst. Wenn ein Wert gesendet wird, fährt die Jalousie nach Prozentwert des gesamten Lamellenwindungsparameterwerts. Ein Beispiel für die Lamellenverstellung finden Sie unten (Die Jalousie befindet sich in der unteren Endlage):

- Lamellendrehung  $= 2000$  ms
- Der Wert, der an das %Lamellenobjekt gesendet wurde, ist %25 (64-Byte-Wert).
- Die Zeit, die die Jalousie fahren muss, beträgt 500 ms (2000 ms / 4).

Für die Steuerung des %Lamellenpegels des Jalousiekanals, d. H. für die Verwendung der %Lamellensteuerungsfunktion, müssen das Objekt %Höhe und %Lamellenobjekt "0" sein. Wenn an dieses Objekt "1" gesendet wird, kann diese Funktion nicht verwendet werden.

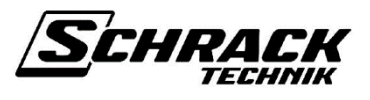

#### <span id="page-36-0"></span>**4.2.3.7 Stoffdehnfunktion (Markise)**

Gewebematerial kann mit einigen Markisenmechanismen verwendet werden. Diese Art von Mechanismen kann beschädigt werden, wenn die untere Endlage wegen Überdehnung erreicht wird. Die Stoffdehnfunktion ermöglicht es, den Stoff einer Markise nach dem Absenken straff zu spannen. Die Stoffdehnfunktion kann auch bei Rollläden verwendet werden, um die Schlitze des Rolladens nach einer Abwärtsbewegung in die untere Endlage wieder zu öffnen. Wenn diese Option in den ETS-Parametern aktiviert ist, wird die Dehung des Gewebes bei jeder Abwärtsfahrt nach dem Stoppen ausgeführt. Der Vorhang wird dann durch kurzes Bewegen in die entgegengesetzte Fahrtrichtung "gedehnt". Das Dehnen des Gewebes erfolgt niemals bei Aufwärtsbewegungen.

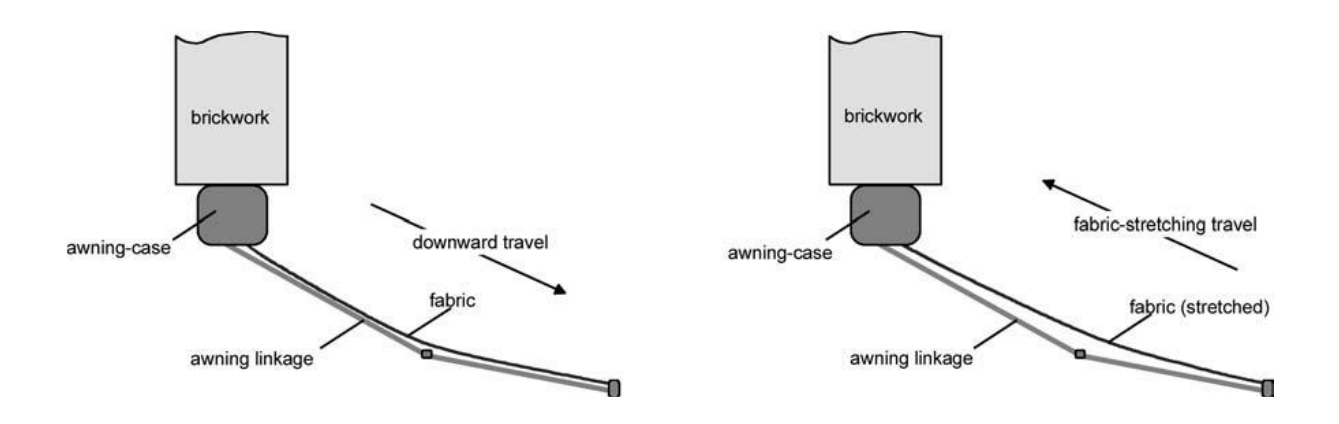

#### <span id="page-36-1"></span>**4.2.3.8 Zentrale Auf/Ab-Steuerfunktion**

Die Jalousie- oder Rollladenaktualisierung kann mit einer zentralen Auf/Ab-Funktion realisiert werden. Wichtig ist hierbei, dass jeder Jalousie- oder Rollladenkanal über den Parameter "Teilnahme am zentralen Auf/Ab-Objekt" an der zentralen Auf/Ab-Funktion teilnehmen muss. Das zentrale Auf/Ab-Objekt wird für die Auf /Ab-Steuerung von Jalousien/Rolladen verwendet. Die grundlegende Mission ist dieselbe wie das Auf/Ab-Objekt. Wenn "0" an dieses Objekt gesendet wird, fahren die teilnehmenden Jalousien in Aufwärtsrichtung und wenn "1" an dieses Objekt gesendet wird, fahren die beteiligten Jalousien in Abwärtsrichtung.

#### <span id="page-36-2"></span>**4.2.3.9 Szenenfunktion**

Es gibt 8 Szenenparameter für einen Jalousie- / Rolladenkanal. Jede der 8 Szenen wird von der ausgewählten Szenennummer von 1 bis 64 aufgerufen. Der Parameter Jalousieposition gibt die Höhe der Jalousie an, wenn die zugehörige Szene aufgerufen wird. (Nach der Installation von der ETS kann das Verhalten für die Szenennummer geändert werden, wenn der Einlernparameter "JA" lautet). Der erlaubte Einlernparameter legt fest, ob die zugehörige Szene gespeichert werden kann oder nicht, wenn der Befehl zum Speichern der Szene aufgerufen wird.

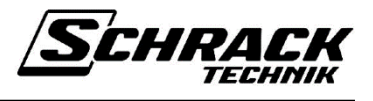

Wird eine Szene, an der der Kanal teilnimmt, über das Szenenobjekt eingelernt, wird die aktuelle Höhe der Jalousie gespeichert. Dabei ist es egal, ob die Position über die Taster oder über ein Bustelegramm erreicht wurde. Wenn eine Szene, an der der Kanal beteiligt ist, über das Szenenobjekt aufgerufen wird, nimmt der Antrieb die zuvor gespeicherte Höhenposition an. Kanäle, die nicht an den Szenen teilnehmen, sind davon nicht betroffen.

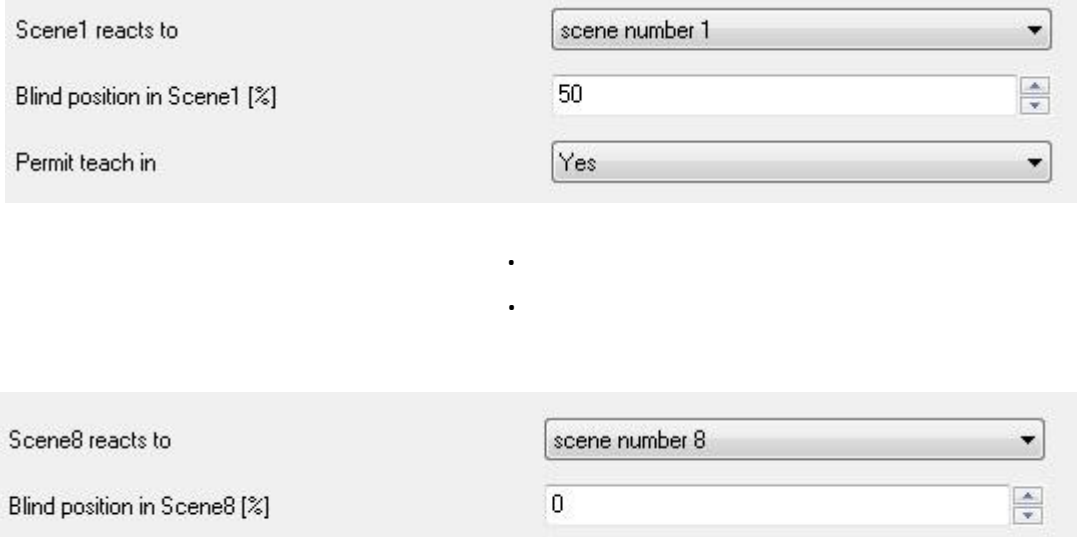

Wenn ein Wert zwischen "1" und "64" an das Szenenobjekt "Zugriff/Szenario speichern" gesendet wird, bedeutet dies, dass die beteiligten Jalousienkanäle für die gesendete Szenennummer abrufen. Die Jalousie fährt auf die Stufe der Szenennummer, die im Parameter Szene [%] unter Position Jalousie angegeben ist.

No

Wenn ein Wert zwischen "127" und "192" an das Szenenobjekt "Zugriff/Szenario speichern" gesendet wird, bedeutet dies, dass der beteiligte Jalousie-Level für die gesendete Szenennummer gespeichert wird. Zum Speichern muss das Speichern der Szenennummer mit dem Parameter Einlernen zulassen erlaubt sein.

#### <span id="page-37-0"></span>**4.2.3.10 Sicherheitsfunktionen**

Permit teach in

Der Aktor kann mit drei Sicherheitsobjekten (Sicherheit1, Sicherheit2 und Sicherheit3) bis zu drei verschiedene Sicherheitsfunktionen ausführen. Jede Sicherheitsfunktion hat ein eigenes Kommunikationsobjekt, so dass die Funktionen unabhängig voneinander aktiviert oder deaktiviert werden können. Mit den Sicherheitsfunktionen können Jalousien, Rollläden oder Markisen an mehreren Gebäudefassaden vor Wind, Böen, Regen oder Frost geschützt werden. Die Telegrammpolarität der Sicherheitsobjekte ist festgelegt: "0" = kein Alarm / "1" = Alarm. In der Regel werden die Kommunikationsobjekte der Sicherheitsfunktion von Wetterstationen gesteuert, die Sensoren verwenden, um Temperatur, Windgeschwindigkeit und Regen zu erfassen.

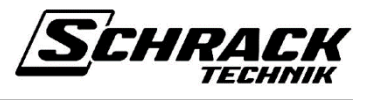

Jeder Jalousie-/Rolladenkanal kann über die Parameter "Reaktion mit Sicherheit" und "Zuordnung zu Sicherheitsobjekten" für Sicherheitsfunktionen konfiguriert und daran beteiligt werden. Antwort mit Sicherheitsparameter gibt an, an welcher Sicherheitsfunktion der Behang beteiligt war. Die möglichen Auswahlen für Sicherheitsstart / Sicherheitsende;

- Sicherheit unwirksam
- Obere Endlage/unverändert
- Obere Endlage/aktueller Objektwert [%]
- Obere Endlage/gleich wie vor der Sicherheit
- Untere Endlage/unverändert
- Untere Endlage/aktueller Objektwert[%]
- Untere Endlage/wie vor der Sicherheit

Die möglichen Auswahlmöglichkeiten für Sicherheitsobjekte, die für den Sicherheitsstart und die Sicherheit verwendet werden, sind:

- Sicherheit1
- Sicherheit2
- Sicherheit3
- Sicherheit1+Sicherheit2
- $\bullet$  Sicherheit1+Sicherheit3
- Sicherheit2+Sicherheit3
- Sicherheit1+Sicherheit2+Sicherheit3

Für den Sicherheitsstart gibt es zwei Möglichkeiten: Obere Endlage und Untere Endlage. Wenn das ausgewählte Sicherheitsobjekt (oder Objekte) ausgewählten Objekte) auf "1" eingestellt ist, fährt die Jalousie entsprechend der Auswahl für die obere Endlage oder die untere Endlage.

Zur Sicherheit gibt es drei Möglichkeiten: Unverändert, Aktueller Objektwert und Gleich wie vor Sicherheit. Wenn unverändert ausgewählt ist, ändert der Blindkanal seine Position nicht. Der aktuelle Objektwert [%] bedeutet, dass die Jalousie auf den Wert des letzten Objektwerts in Höhe fährt.

### <span id="page-38-0"></span>**4.2.3.11 Busausfallfunktion**

Das Verhalten des Jalousie- /Rolladen kann festgelegt werden, wenn die Busspannung ausfällt. Es gibt drei mögliche Optionen für die Busausfall-Situation:

- Unverändert: Der Jalousie-/ Rolladenkanal reagiert nicht auf den Busausfall.
- Obere Endlage Die Jalousie/der Rolladen fährt in die Obere Endlage.
- Untere Endlage: Die Jalousie/der Rolladen fährt in die Untere Endlage.

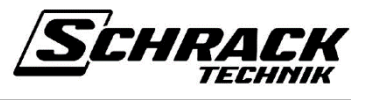

#### <span id="page-39-0"></span>**4.2.3.12 Bus- oder Netzspannung Wiederherstellungsfunktion**

Das Verhalten der Jalousie-/Rolladenkanal kann festgelegt werden, wenn die Bus- oder Netzspannung Wiederherstellung. Es gibt drei mögliche Optionen für die Wiederherstellung-Situation:

- Unverändert: Der Jalousie-/Rolladenkanal reagiert nicht auf den Bus- oder Netzspannung Wiederherstellung.
- Obere Endlage Die Jalousie/der Rolladen fährt in die Obere Endlage.
- Untere Endlage: Die Jalousie/der Rolladen fährt in die Untere Endlage.

### <span id="page-39-1"></span>**4.2.3.13 Rückmeldungsfunktion**

Für Jalousie- und Rollädenkanäle gibt es je nach Jalousiemechanismus zwei Arten von Rückmeldungsfunktionen:

- Höhenpegel Rückemeldungsfunktion
- Lamellenpegel Rückmeldefunktion

Die Lamellenpegel-Rückmeldefunktion ist für Jalousienmechanismen aufgrund ihrer Lamellen verfügbar. Die Höhenpegel Rückmeldungsfunktion ist sowohl für Jalousien als auch für Rollläden verfügbar.

Lamellen- und Höhenrückmeldungsobjekte sind 1-Byte-Objekte, die die Höhe der Jalousie und die Lamellenebene an den Bus senden. Jeder Kanal muss an den Rückmeldungsfunktionen der Parameter "Lamellenrückmeldung senden" und "Höhenrückmeldung senden" beteiligt sein. Es gibt drei mögliche Auswahlmöglichkeiten in diesen Parametern:

- **Nein :** Verwenden Sie keine Rückmeldung.
- **Ja, nur bei Änderung:** Verwenden Sie die Rückmeldung nur, wenn der Jalousiepegel geändert wird, und senden Sie den Jalousiepegel an den Bus.
- **Ja, zyklisch und bei Änderung:** Verwenden Sie eine Rückmeldung, wenn der Jalousiewert geändert wird und zyklisch ist, und senden Sie den Jalousiewert an den Bus. Die Zykluszeit kann auf der Parameterseite Jalousien allgemein eingestellt werden.

#### **Umrechnung von Prozentsätzen in Hexadezimal- und Dezimalwerte**

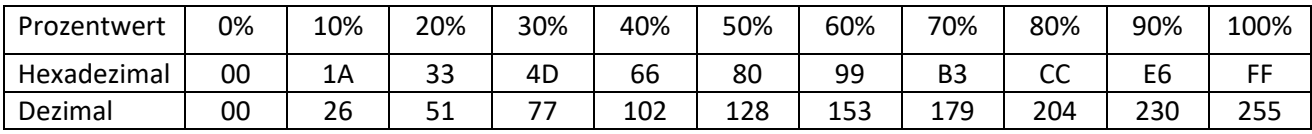